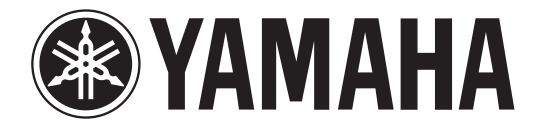

# 录音机

# POCKETRAK

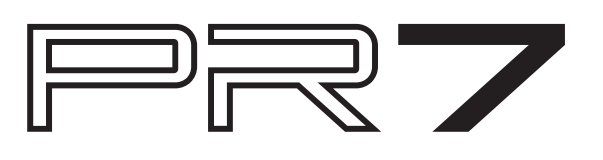

## <span id="page-0-0"></span>使用参考说明书

在 POCKETRAK PR7 参考说明书(本书)中,您可使用术语搜索功能和链接功 能。

## 搜索术语

若要搜索术语,请使用使用本书所采用软件应用程序中附带的搜索功能。 如果您使用 Adobe Reader 显示本书, 请在搜索栏中输入术语, 然后按电脑键 盘上的 <Enter> 键。 应用程序将在本书中搜索术语。

## 查看上一页或下一页

如果您使用 Adobe Reader 显示本书, 则可返回到上一个视图、快进到下一个 视图、或者在预链接页面之间来回跳转。如果您想要在通过页面链接跳转到另 一个页面后返回到某个页面时,该功能非常方便。

## 使用功能树表

本书的[第](#page-2-0) 3 页上带有 PR7 功能树表的图示说明。 如果您想要参考画面说明或 PR7 的各种功能,请使用该表。

# 参考说明书

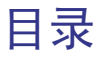

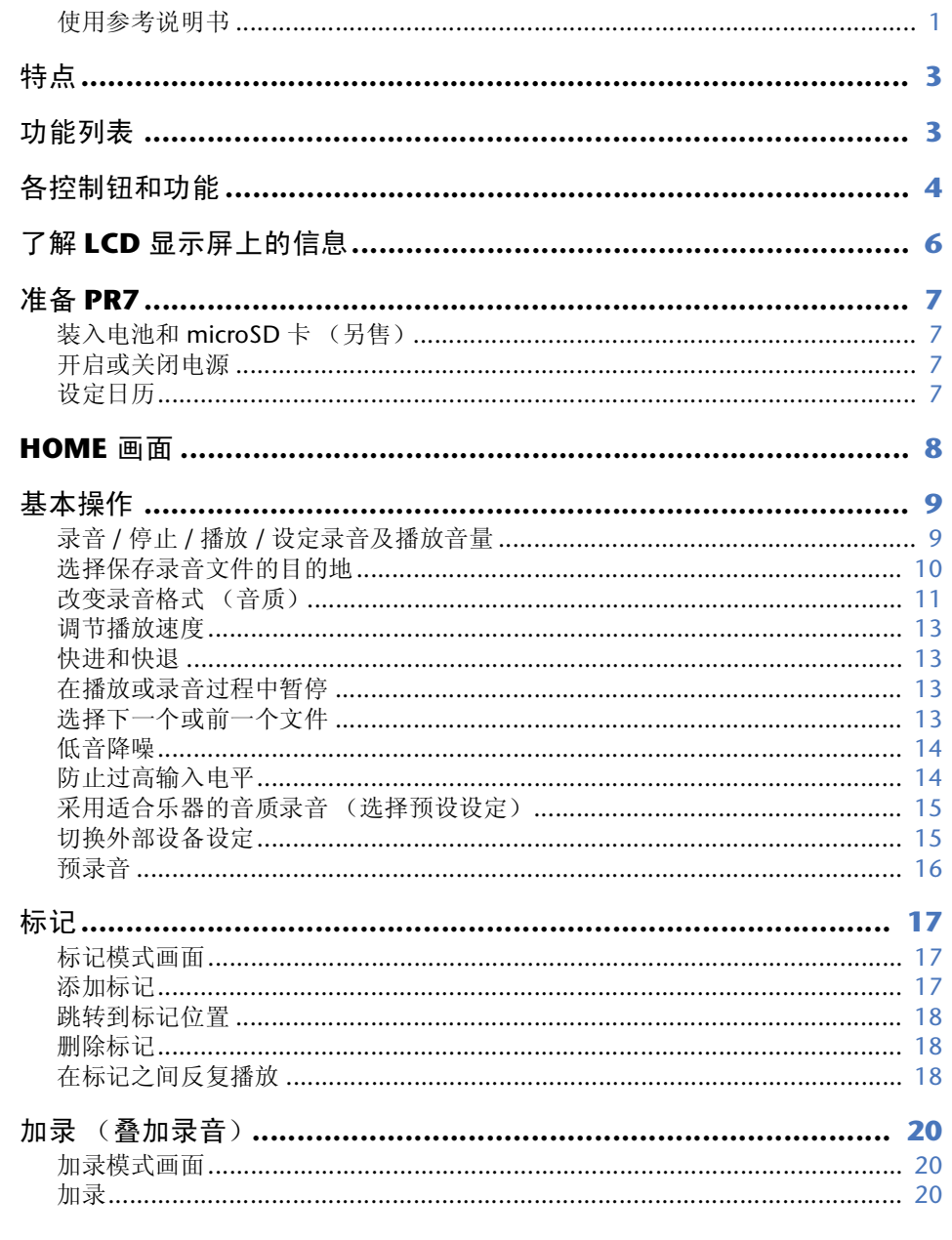

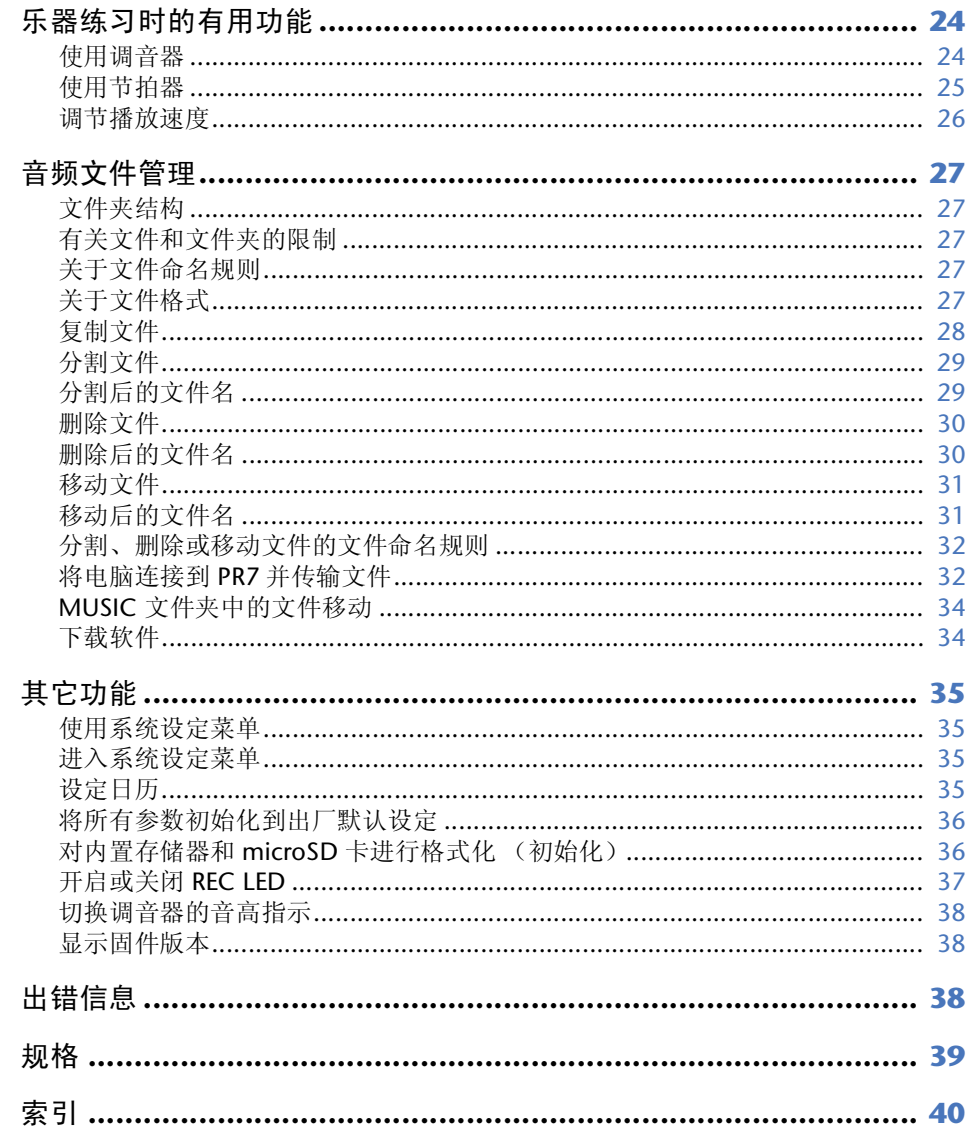

\*本说明书中所使用的插图和画面仅用于说明各类操作。因此,可能与实际规格稍有出入。

# <span id="page-2-1"></span>特点

**•** 高性能交叉式 **XY** 立体声麦克风

交叉式 XY 立体声麦克风解决了左右相位差问题,可确保录制较深声场的高品质自然 立体声效果。

**•** 加录 ➔ [第](#page-19-3) **20** 页

PR7 的加录功能可在已录制的声音上录制额外的音频层 (如人声或配乐)。此功能 对于写歌或编曲极其有用。

- **•** 编辑标记 ➔ [第](#page-16-4) **17** 页 标记便于您定位播放位置或重复播放,可在录音和 / 或播放过程中任意编辑标记。
- **•** 峰值限制器 ➔ [第](#page-13-4) **14** 页 限制器可自动调节过高的输入音量以确保无失真录音。
- **•** 调音器和节拍器 ➔ [第](#page-23-2) **24** 页 调音器和节拍器支持练习乐器或合唱。
- **•** 音乐家专用预设设定 ➔ [第](#page-14-2) **15** 页 音乐家专用预设设定提供不同乐器录音的最优设定。

文件夹 / 文件编号指示 | [8](#page-7-1) 文件日期指示 [8](#page-7-2) 录音格式(音质)指示 | [8](#page-7-3) 可录音时间指示 1[8](#page-7-4) 主要功能 停止 [9](#page-8-2) 播放 [9](#page-8-2) 录音 [9](#page-8-2) 播放音量调节 [9](#page-8-2) 快进 / 快退 [13](#page-12-4) 文件选择 [13](#page-12-5) 加录 [20](#page-19-3) 标记 添加 [17](#page-16-3) 移动 [18](#page-17-3) **删除 [18](#page-17-4)** REC LEVEL(录音音量) 输入音量调节 [9](#page-8-2), [21](#page-20-0) 播放音量调节(加录) [21](#page-20-0) MENU TUN ( 调音器 ) [24](#page-23-2) **MET**(节拍器) [25](#page-24-1) SPD(播放速度调节) [26](#page-25-1) FILE(处理文件) [27](#page-26-5)

> [28](#page-27-1) [29](#page-28-2) [31](#page-30-2)

[30](#page-29-2) [30](#page-29-3) [30](#page-29-3)

<span id="page-2-2"></span><span id="page-2-0"></span>功能列表 HOME 画面

COPY

文件)

dIV(分割文件) trnS(移动文件)

FOLdEr(删除文件夹内的所有

rEC(REC 文件夹) [11](#page-10-1), [27](#page-26-6) **MSC (MUSIC 文件夹) [27,](#page-26-7) [33](#page-32-0)** 

PRESET(录音预设设定) | [15](#page-14-2)

DEL(删除文件) FILE(删除所选文件)

FOLDER(切换文件夹)

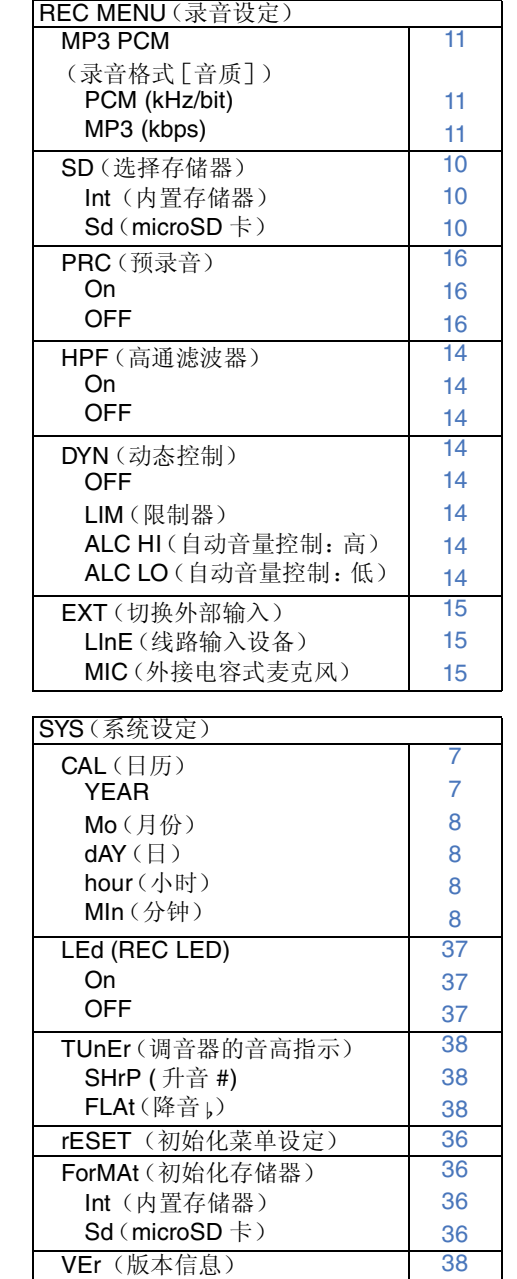

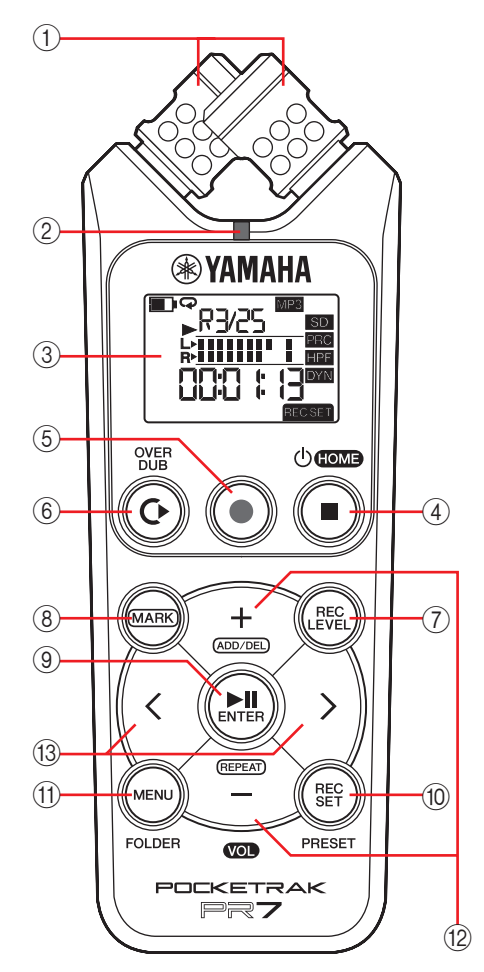

1 内置麦克风 PR7 带有 XY 型麦克风。

#### 2 **REC LED**

<span id="page-3-1"></span>在录音或运行过程中,此指示灯将恒定点亮 或闪烁。

3 **LCD** 显示屏 显示各种信息。 了解 LCD 屏幕上的信息 ➔ 第 6 [页](#page-5-0)

#### **4 (cd) (开机 / 待机 ) /【■Ⅰ (停止) 按钮** 如果电源关闭(待机模式),则轻按一下此 按钮可开启电源。按住按钮 3 秒可关闭电源 (待机)。

若要停止播放或录音,请按此按钮。

当 LCD 屏幕上显示 HOME 画面以外的任意 模式画面时,按此按钮将返回到 HOME 画 面。

在显示 HOME 画面时反复按此按钮可依次 切换到以下画面。

文件夹名称和文件编号 → 日期和时间 → 所选文件的录音格式 (音质) ➔ 可用录 音时间→文件夹名称和文件编号→...

关于 HOME 画面 → [第](#page-7-0)8页

#### 5 **[**●**]**(录音)按钮

待机、启动或暂停录音。

#### 6 **[OVERDUB]** 按钮

将 PR7 切换到加录模式,在该模式中您可加 录已有的录音文件 (第20[页\)](#page-19-4)

<span id="page-3-0"></span>各控制钮和功能 7 **[REC LEVEL] 按钮** 设定加录的录音音量或播放音量。 设定录音音量 ➔ [第](#page-8-2) 9 页 加录 ➔ [第](#page-19-5) 20 页

#### 8 **[MARK]** 按钮

将 PR7 切换到标记模式,在该模式中可在文件中插入标记 (第 17 [页\)](#page-16-5)。

#### **(9) [▶||](播放) 按钮**

如果显示 HOME 画面, 则此按钮可启动或暂停文件播放或开始录音。 如果显示菜单或任何设定画面,此按钮用作确认参数设定和编辑的回车(执行)按 钮。

#### 0 **[REC SET]** 按钮

此按钮可更改录音格式 (音质)、在内置存储器和 microSD 卡之间切换录音文件的 保存目的地及设定其他录音参数。

#### **(11) [MENU]** 按钮

选择录音以外的其他功能,如调音器或节拍器。 使用调音器 ➔ [第](#page-23-2) 24 页 使用节拍器 ➔ [第](#page-24-1) 25 页 调节播放速度 ➔ [第](#page-25-1) 26 页

#### B **[+]/[-]** 按钮

如果显示 HOME 画面,此按钮可调节 PR7 的音频音量。 如果显示菜单画面或模式画面,上述按钮可编辑参数值或选择设定项目。 显示标记模式画面时,此按钮可添加或删除标记,或者开启或关闭重播功能。

#### **(13) [<1/[>1 按钮**

此按钮可选择音频文件或导航画面。在播放过程中,上述按钮分别用于快退和快进。

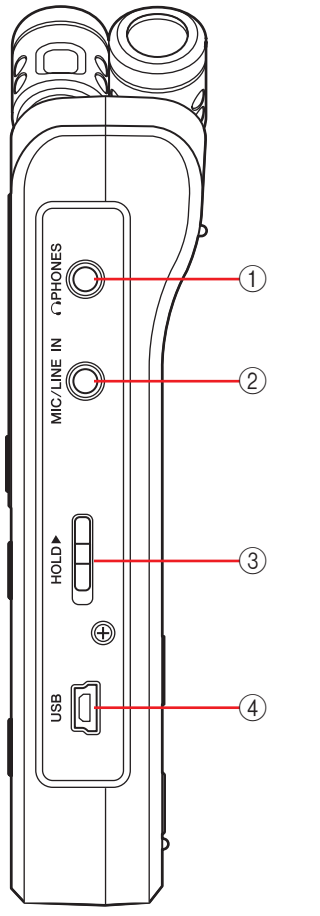

#### **① ∩PHONES** 插孔

<span id="page-4-1"></span>此立体声微型插孔可连接耳机或外接设备。 连接此插孔时,内置扬声器将自动关闭。

#### 2 **MIC/LINE IN**(外部输入)插孔

此立体声微型插孔可连接外接电容式麦克风或外接设 备, 如 CD 播放器或电子乐器。 连接此插孔时,内置麦克风将自动关闭。

#### <span id="page-4-0"></span>3 **[HOLD]** 开关

此开关可禁用 PR7 上的所有控制按钮,以免在运输或录 音过程中的意外操作。

当本机停止时如果开启 Hold 按钮,则本机将显示时钟。

#### 4 **USB** 接口

将电脑连接到此接口可与内置存储器或装入的 microSD 卡之间进行音频文件的传输。

音频文件管理 ➔ [第](#page-26-5) 27 页

将 PR7 连接到电脑 ➔ [第](#page-31-2) 32 页

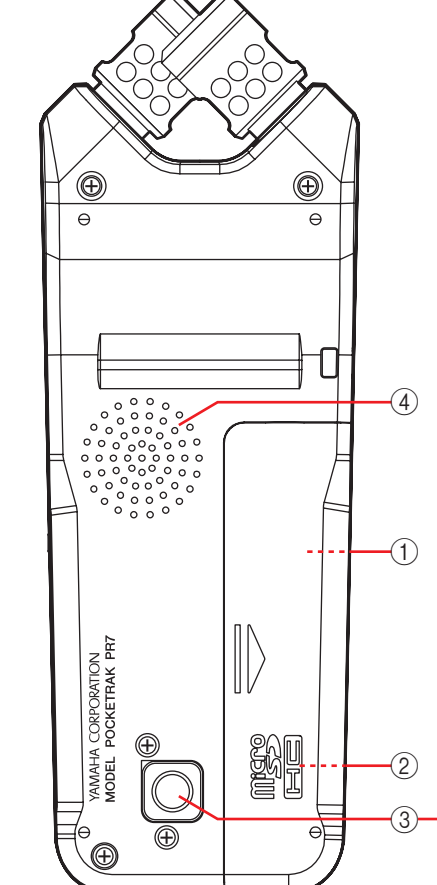

#### 1 电池舱

将 AAA 电池装入此处。microSD 卡槽也位于电 池舱内。

#### 2 **microSD** 卡槽

将市售的 microSD/microSDHC 卡插入此处。

#### 3 用于安装三脚架的螺纹插孔

使用此插孔将 PR7 安装到三脚架上。 螺纹尺寸为 1/4 英寸 (6.35mm)。

#### 4 扬声器

可现场试听录音效果。

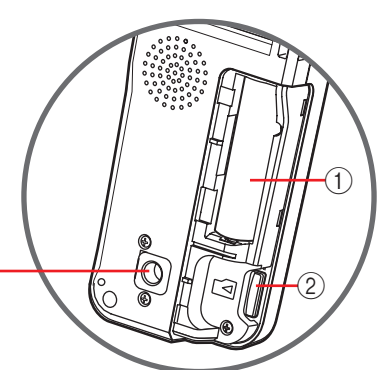

# <span id="page-5-1"></span><span id="page-5-0"></span>了解 **LCD** 显示屏上的信息

#### 注

在使用过程中,PR7 不会同时显示以下所有指示和项目。

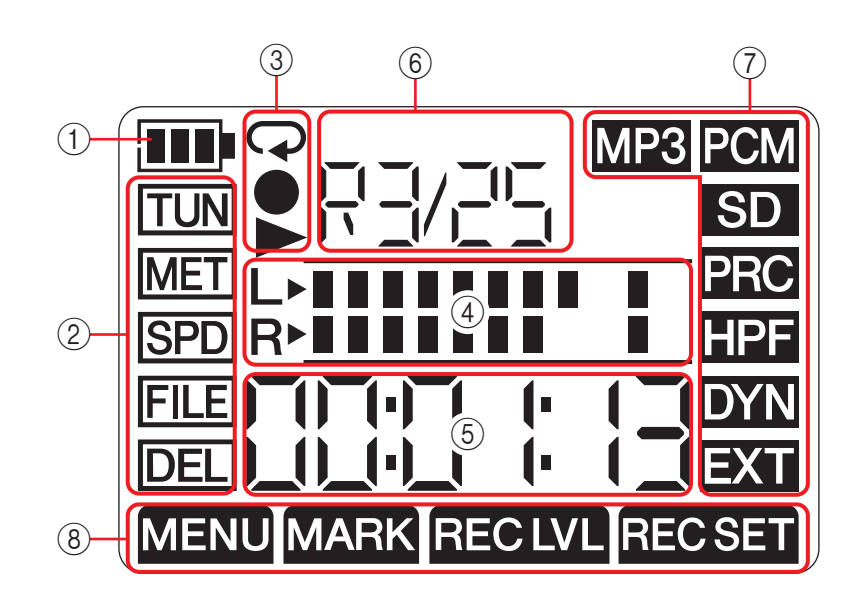

#### 1 剩余电池电量

如右图所示, LCD 显示屏上的电池指示表示剩 余电池电量。 如果剩余电池电量过低,则某些功能 (如复制

或分割文件)将被限制使用。请尽快换上新的电

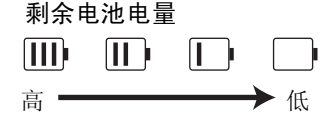

#### 2 菜单区域

池。

按 PR7 上的 [MENU] 按钮显示此区域。

当前所选菜单的指示将闪烁。使用 [+] 或 [-] 按钮选择菜单项目, 然后按 [▶Ⅱ] (播 放)按钮显示相应的菜单画面。

若要返回到 HOME 画面, 请再按一下 [MENU] 按钮或 [■] (停止) 按钮。

#### 3 录音 **/** 播放 **/** 重播显示区域

此区域显示当前录音、播放或重播的状态。

#### 4 电平表区域

此区域使用图形电平表显示播放或录音音量。 如果您要使用调音器或节拍器,此区域将显示相应的信息。

#### 5 时间 **/** 信息显示区域

HOME 画面显示按照小时:分钟:秒的格式显示播放 / 录音时间或剩余时间。 根据所选模式而定,可能会显示其他信息或提示讯息。

#### 6 文件 **/** 标记显示区域

在 HOME 画面上,此区域显示文件夹或文件编号。在标记模式中,此区域显示标记 编号。

此处显示的其他信息因所选模式而异。

#### 7 录音设定区域

按 PR7 上的 [REC SET] 按钮显示此区域。

当前所选菜单的指示将闪烁。使用 [+] 或 [-] 按钮选择菜单项目, 然后按 [▶Ⅲ] (播 放)按钮显示相应的菜单画面。 若要返回到 HOME 画面, 请再按一下 [REC SET] 按钮或 [■] (停止) 按钮。

#### 8 模式区域

此区域显示当前所选模式的参数。屏幕上显示的信息因模式而异。

# <span id="page-6-5"></span><span id="page-6-0"></span>准备 **PR7**

# <span id="page-6-10"></span><span id="page-6-9"></span><span id="page-6-7"></span><span id="page-6-1"></span>装入电池和 **microSD** 卡 (另售)

**1.** 打开电池舱盖。 **2.** 装入**microSD**卡。 **3.** 装入碱性干电池。 **4.** 关上电池舱盖。

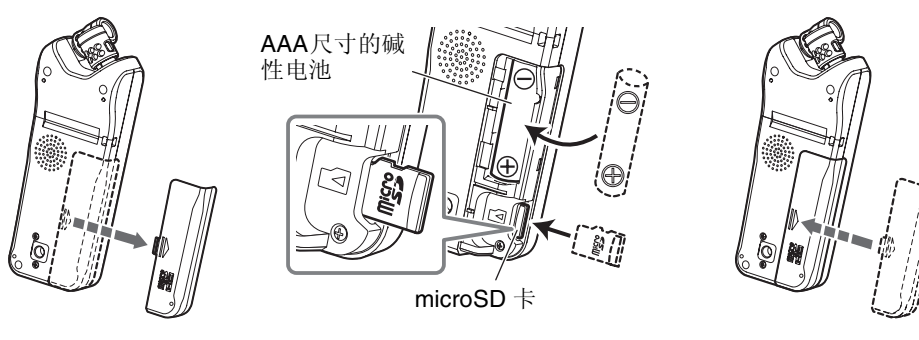

# 警告

请在 5-35 摄氏度的环境温度下使用电池。请勿将本机或电池遗留在车内。

小心

<span id="page-6-8"></span>更换电池时,务必先关闭本机的电源。否则,可能会出现故障或对数据造成损坏。

#### 注

- 也可使用 AAA 充电电池(镍氢电池)。镍氢电池的使用寿命约为碱性电池的 70%。此 外,镍氢电池的电压也与碱性电池的不同。因此,可能无法正确显示剩余电池电量。请 注意,使用 PR7 无法对镍氢电池进行充电。
- microSD 卡槽支持 microSD 和 microSDHC 卡格式。 如果您想要使用 microSD 卡,请选择 1GB-2GB 容量的 microSD 卡或者 4GB-32GB 容 量的microSDHC卡(这些存储卡的兼容性截止至2013年1月)。但是,某些存储卡(视 储卡的厂商或类型而定)可能无法在本机上使用。
- 有关 microSD 卡的更多信息,请访问下列 Yamaha 专业音响网站: http://www.yamahaproaudio.com/pr7/

# <span id="page-6-2"></span>开启或关闭电源

#### 开启电源 按 [■] (停止) 按钮。

#### 关闭电源

在 PR7 停止工作的情况下, 按住 [■] (停止) 按钮至少 3 秒。 当一段时间未在设备上执行操作时,电源也将自动关闭。

# <span id="page-6-11"></span><span id="page-6-6"></span><span id="page-6-3"></span>设定日历

初次打开 PR7 的电源时,请设定日历。 日历的时间戳记用于文件信息。建议您正确设定日历。

<span id="page-6-4"></span>**1.** 按 [+] 或 [-] 按钮指定年份, 然后按 [▶||] (播放) 按钮。

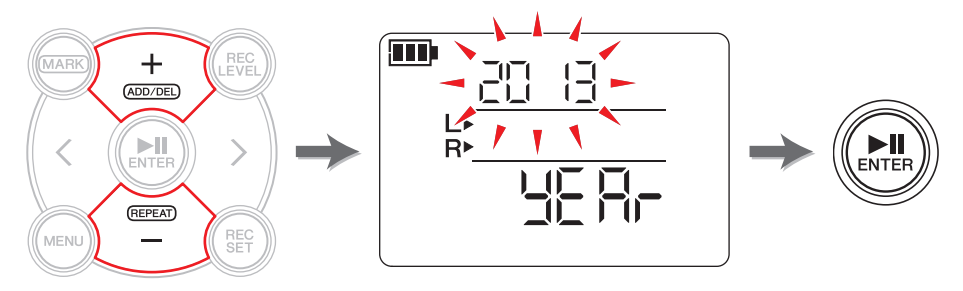

(接下页)

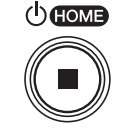

#### <span id="page-7-5"></span>**2.** 按照相同方法指定月份、日期、小时和分钟数值。 若要返回前一个参数,请按 [<] 按钮。

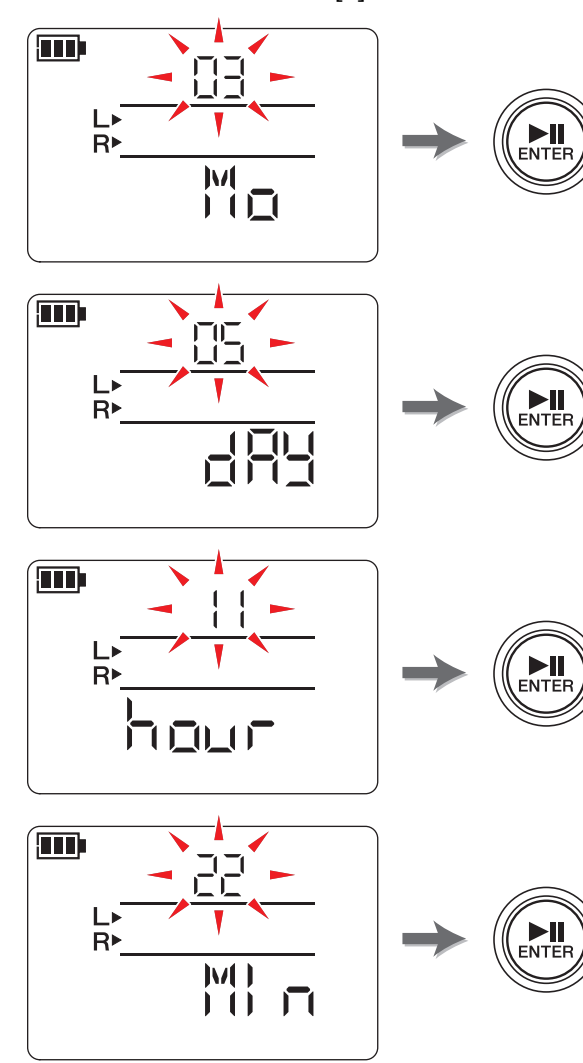

**3.** 设定完成后,请按 **[**■**]**(停止)按钮。 PR7 上将显示 HOME 画面。

注

也可使用系统设定菜单设定日历。 关于系统设定菜单 ➔ 第 [35](#page-34-4) 页

# <span id="page-7-7"></span><span id="page-7-6"></span><span id="page-7-0"></span>**HOME** 画面

HOME 画面带有4组指示。可使用 [■](停止) 按钮选择 4 个可用 HOME 画面中的任意 一个。

注

<span id="page-7-4"></span><span id="page-7-3"></span><span id="page-7-2"></span><span id="page-7-1"></span>如果选择了不包含文件的文件夹,将无法使用 HOME 画面选项 2 和 3。

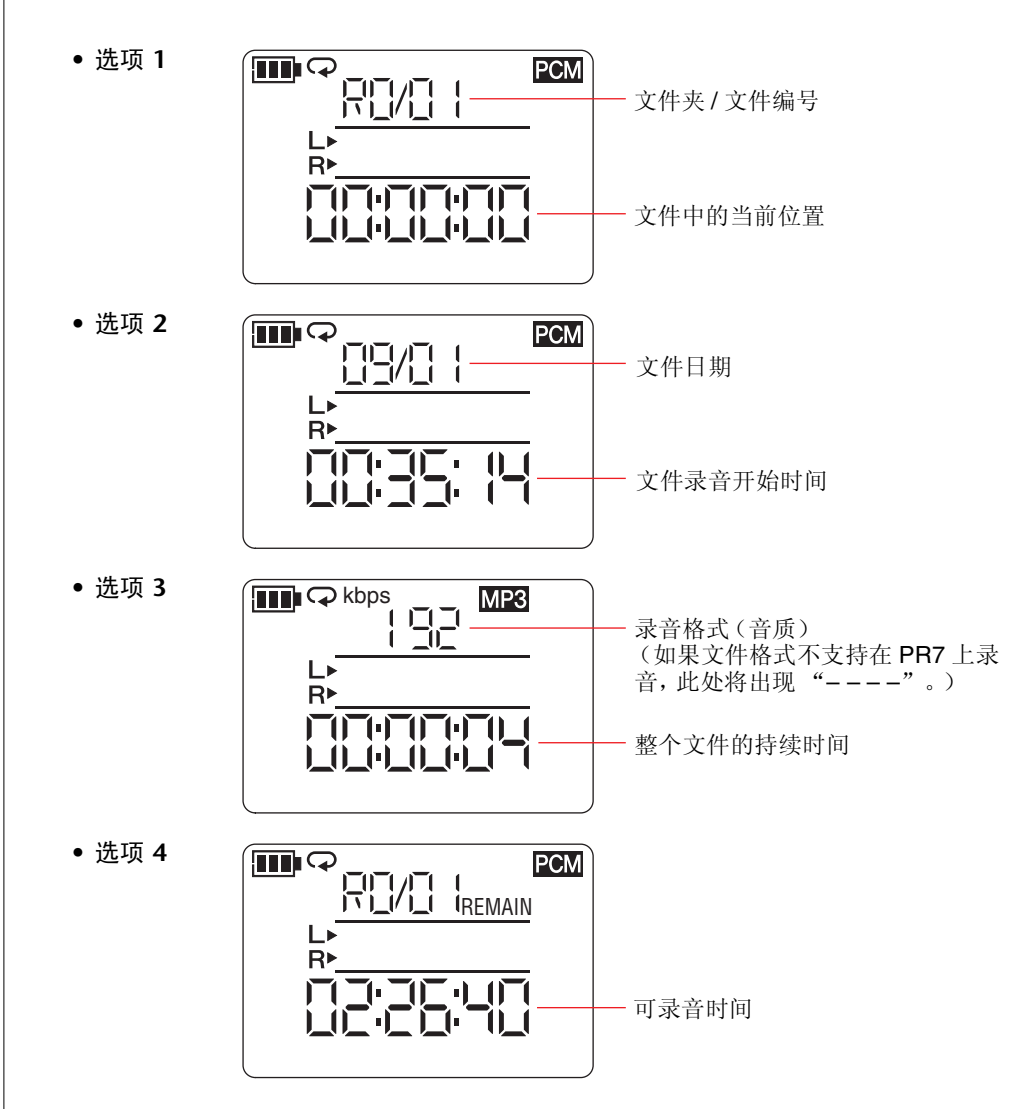

# <span id="page-8-0"></span>基本操作

# <span id="page-8-2"></span><span id="page-8-1"></span>录音 **/** 停止 **/** 播放 **/** 设定录音及播放音量

**1.** <sup>按</sup> **[**●**]**(录音)按钮。 PR7 进入录音待机模式。

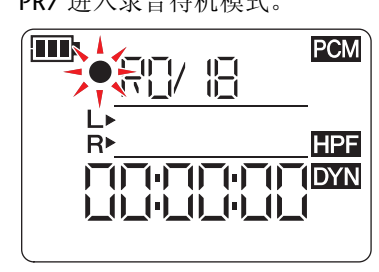

**2.** 若要设定录音音量,请按 **[REC LEVEL]** 按 钮。

如果您已经设定了录音音量,或者已经 启用 ALC HI 或 ALC LO(自动音量控制) (→ 第 [14](#page-13-9) 页) 作为动态控制器, 请讲到 步骤 5。

**3.** 在观察音量表的同时,按 **[+]** 或 **[-]**按钮调 节录音音量。

> 设定录音音量,使得音量表不会偏移到最右端。如果音量表一直朝着右端偏移,则 REC LED 将快速闪烁。

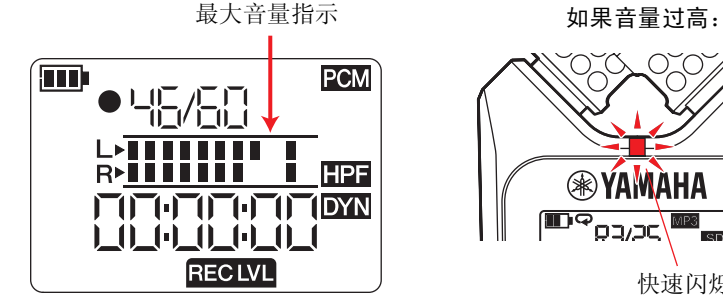

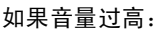

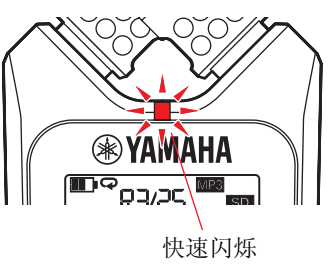

#### 注

可对内置麦克风、外接麦克风和外部输入设定不同的录音音量。 在设定这些音量时,根据录音音源而定,画面上将显示 "MIC"或"LInE"。

<span id="page-8-3"></span>**1, 5** OVER<br>DUB  $O$  HOME  $\Gamma$  $\blacksquare$ **6, 9** (REC)<br>LEVEL) **2, 4**  $\mathrm{+}$  $\overline{ADD/DEL}$ **7**  $(\sum_{\text{ENTER}}$ (REPEAT) REC<br>SET .<br>Menu **FOLDER** PRESET **VOL** 

**3, 8**

- **4.** 设定完录音音量后,请再按一下 **[REC LEVEL]** 按钮。 PR7 显示录音待机画面。
- **5.** 再按一下 [●](录音)按钮。 PR7 开始录音。 也可按 [REC LEVEL] 按钮调节录音音量。
- **6.** 录音完成后, 按 [■](停止) 按钮。 录音完成,并创建了一个音频文件。 播放位置将自动返回到已录制音频文件的开头。
- **7.** 按 **[▶**||1(播放) 按钮。 将播放刚录制完的音频。
- **8.** 在播放音频文件时,按**[+]**或**[-]**按钮可调节播放音 量。 PR7 上将显示右侧所示画面。

**Total PCM** 920  $\overline{SD}$ **PRC**  $\blacktriangleright$  in the  $\blacktriangleright$ **THPF RETTII**  $\mathbf{L}$ i/ 口i\_

**9.** 若要停止播放,请按 **[**■**]**(停止)按钮。 播放位置将自动返回到原始文件的开头。

#### 开发人员专栏:利用内置麦克风录音的小窍门

您可能想知道在使用内置麦克风录音时录音机的最 佳指向和位置。

最重要的一点在于,内置麦克风正前方是录音声场的 中心位置。

理想状态下,应将 PR7 放置在不会受到地板噪声影响 的稳定表面上。如果要将 PR7 放置在桌子上,请在其 下面放置一块软布,使其不会拾取到不需要的噪声。 您也应充分利用 PR7 的卓越降噪能力 (第 [14](#page-13-0) 页) 并 防止输入音量过高 (第 [14](#page-13-1) 页)。

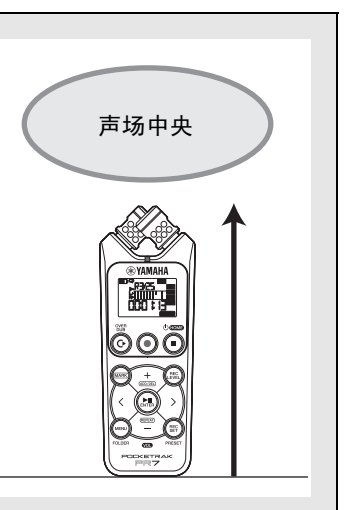

# <span id="page-9-4"></span><span id="page-9-0"></span>选择保存录音文件的目的地

请按照以下步骤选择保存录音文件的目的地:

<span id="page-9-5"></span><span id="page-9-3"></span>**1** 选择内置存储器或 **microSD** 卡

**2** 选择存储器中的文件夹

## <span id="page-9-1"></span>选择内置存储器或 **microSD** 卡

您可选择内置存储器或 microSD 卡 (另售)作为保存已录制音频文件的目的地。 默认设定为内置存储器。

注

如果想要使用 microSD 卡, 您必须先将 microSD 卡插入本机上的卡槽。 准备 PR7 → [第](#page-6-5)7页 格式化 (初始化) microSD 卡 → 第 [36](#page-35-3) 页

**1.** 按 **[REC SET]** 按钮。

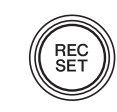

<span id="page-9-2"></span>2. 按 [+] 或 [-] 按钮选择录音设定区域中的 SD 图标, 然后按 [▶||] (播放) 按钮。

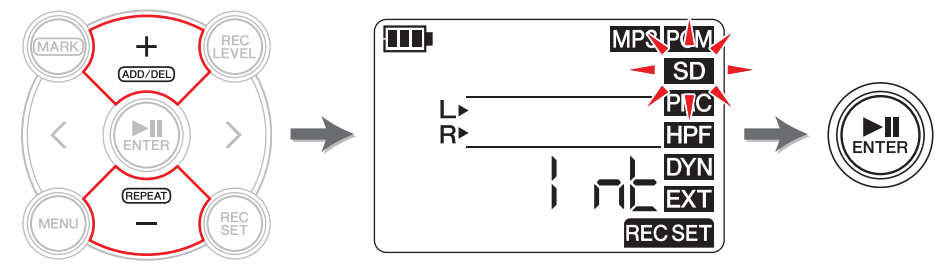

**3.** 按[+]或[-]按钮选择"Int"(内存)或"S"(microSD卡),然后按[▶||](播放)按 钮。

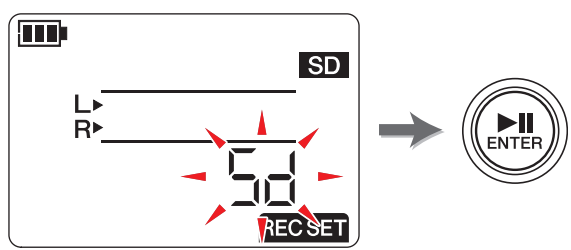

注

如果本机中未装入 microSD 卡, 则只可选择内置存储器。

**4.** 设定完成后,请按 **[**■**]**(停止)按钮。 PR7 上将显示 HOME 画面。

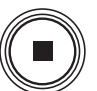

## <span id="page-10-6"></span><span id="page-10-4"></span>选择文件夹

用于保存录音文件的位置称为 " 文件夹 "。

可选择所选存储器中的文件夹作为录音的存储目的地。

默认设定为内置存储器中的 RO 文件夹,因此您可在不更改存储目的地的情况下进行录音。 内置存储器中带有 R0 - R9 的文件夹。可根据用途按文件夹编排文件。例如, 您可将排练 文件存储在文件夹 RO, 将现场演奏文件存储在文件夹 R1, 以便将来可以方便找到所需文 件。但是,如果您想要将音频录制到其他文件夹中,请执行以下步骤:

- **1.** 按住 **[MENU]** 按钮 **2** 秒以上。
- <span id="page-10-1"></span>**2.** 确认文件夹选择画面上显示"rEC",然后按[▶||](播放) 按钮。

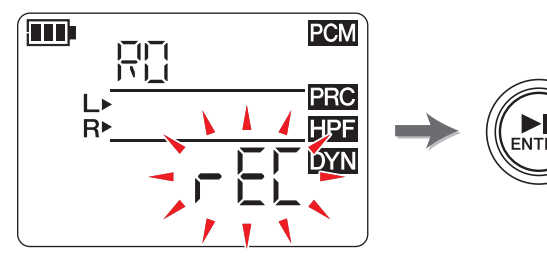

**3.** 按 **[+]** 或 **[-]** 按钮选择 **R0** - **R9** 中所需的 **REC** 文件夹。

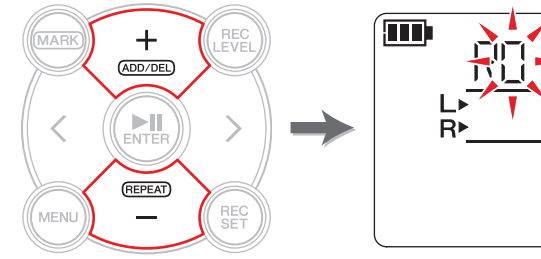

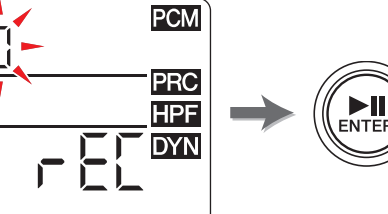

**4.** 按 **[▶|||** (播放) 按钮确认设定。 PR7 上将显示 HOME 画面。

 $\sum_{ENTEF}$ 

按住

**MENU** 

注

如果您在选择 MUSIC 文件夹时开始录音,则 PR7 将自动录音到 R0 文件夹。如果由于 某些原因 R0 文件夹无法用于录音, 则 PR7 将依次查看其他文件夹 (R1, R2, ... 等) 并 录音到可用文件夹。

# <span id="page-10-5"></span><span id="page-10-2"></span><span id="page-10-0"></span>改变录音格式 (音质)

可从高音质 PCM 到尺寸最小的 MP3 等 13 个选项中选择录音格式。 默认设定为 PCM, 44.1kHz, 16-bit, 与音乐 CD 的音质相同。

**1.** 按 **[REC SET]** 按钮。

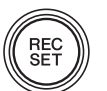

<span id="page-10-3"></span>**2.** 按 [+] 或 [-] 按钮选择 MP3/PCM 图标, 然后按 [▶Ⅲ (播放) 按钮。

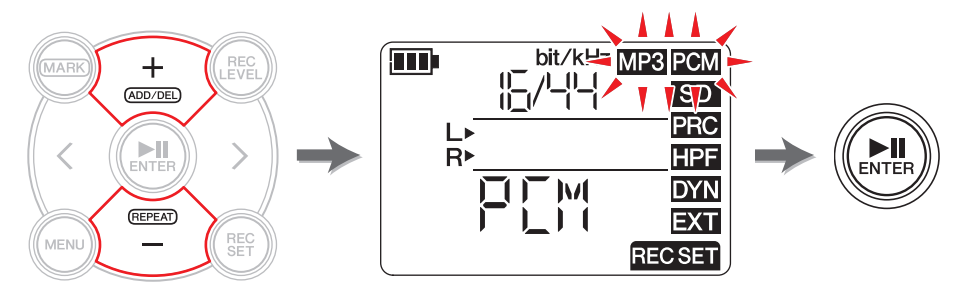

**3.** 按 [+] 或 [-] 按钮选择"PCM"或"MP3", 然后按 [▶||] (播放) 按钮。

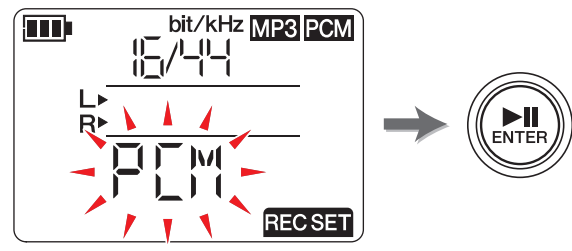

(接下页)

**4.** 按 **[+]** 或 **[-]** 按钮,然后按 **[ ]**(播放)按钮指定采样频率 **(kHz)** 及比特率(**bit**)(如 果选择了 **PCM**),或者指定比特率 **(kbps)**(如果选择了 **MP3**)。

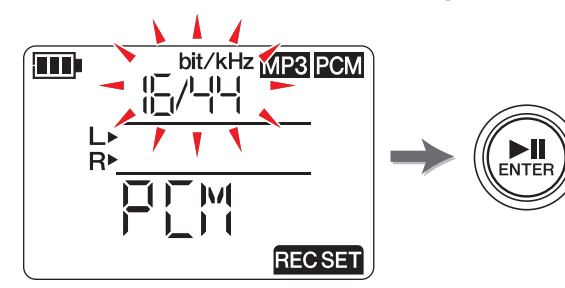

支持以下格式:

- <span id="page-11-0"></span>**• PCM**(文件扩展名:**wav**) 采样频率 **(kHz)**: 96, 88.2 (显示为 88), 48, 44.1 (显示为 44)。 比特率 **(bit)**: 24, 16
- **MP3**(文件扩展名 **: mp3**) 比特率 **(kbps)**: 320, 192, 128, 64, 32

对于上述 2 个参数, 数值越高则音质越好, 但是数据量将增大。

**5.** 设定步骤完成后,请按 [■](停止) 按钮。 PR7 上将显示 HOME 画面。

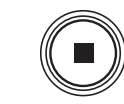

预计可录音时间(**2GB** 内存)

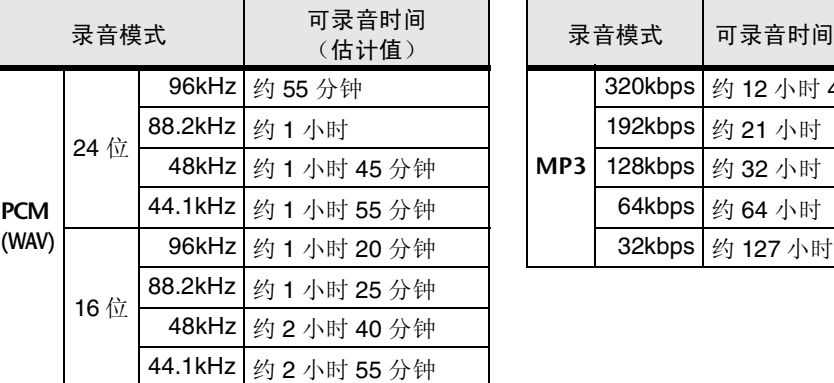

<span id="page-11-1"></span>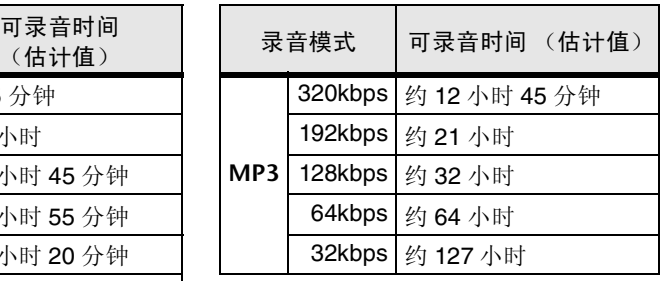

\* 如果您录制多个文件,则可录音总时间将小于上述估计值。

\* 一个文件的最大可用录音空间(用于连续录音)为 2GB。如果录音文件尺寸达到 2GB, 则 PR7 将在几秒内自动连续录音到后续文件中(使用 microSDHC 卡时)。但是,如果录音耗尽 了电池电量,则本机将无法继续录音。电池寿命 ➔ 第 [39](#page-38-1) 页

\* 若要显示可用录音时间,请在显示 HOME 画面时,反复按 [■](停止)按钮。➔ [第](#page-7-6) 8 页

#### 开发人员专栏: 选择录音格式的小窍门

在选择录音格式时,请先问下您自己哪个更重要:音质还是数据量。然后,在考虑 录音数据的用途之后再最终决定录音格式。

例如,录制音乐 CD 采用的是 44.1kHz/16-bit 的比特率。如果您要录制 CD,可选 择 PCM"16/44"。通常在音乐制作用途中,项目都使用 48kHz/24-bit 格式。在录 制本质声音的现场录音行业中,通常使用 96kHz/24-bit 格式。

另一方面,互联网上分发的音乐数据通常采用 320-128kbps 范围内的比特率。如果 您想要通过电子邮件发送音乐数据以便与乐队成员分享乐曲灵感,建议选择 32 或 64kbps。

采用适合用途音质的音频相当重要。建议您先尝试不同的格式,然后选出最适合您 表演的格式。

# <span id="page-12-0"></span>调节播放速度

可调节播放速度。如果您想要练习快速乐句或试听是否正确演奏了乐句。 调节播放速度 ➔ 第 [26](#page-25-1) 页

# <span id="page-12-6"></span><span id="page-12-4"></span><span id="page-12-1"></span>快进和快退

PR7 正在播放或者播放暂停时, 按住 [>] 按钮可快进, 按住 [<] 按钮可快退。

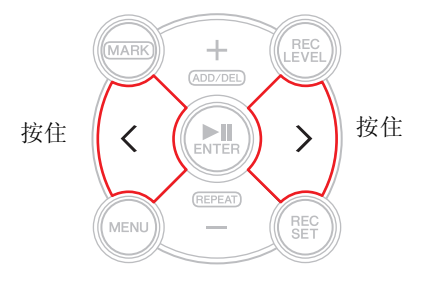

# <span id="page-12-2"></span>在播放或录音过程中暂停

在播放或录音过程中按 [▶||] (播放)可暂停播放或录音。 再按一下 [▶Ⅱ] (播放) 按钮可继续播放或录音。

# <span id="page-12-7"></span><span id="page-12-5"></span><span id="page-12-3"></span>选择下一个或前一个文件

在操作停止或暂停时,按 [>] 按钮可选择下一个文件。按 [<] 按钮选择前一个文件。 按住 [<] 或 [>] 按钮可分别连续跳转到前一个或下一个文件。

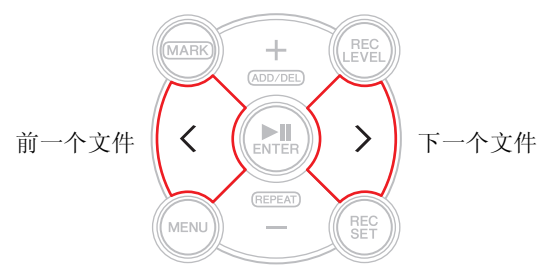

## 注

若要使用屏幕上显示的信息搜索文件,请先反复按 [■](停止)按钮(显示 HOME 画面 时)选择所需画面选项。然后按 [<] 或 [>] 按钮根据显示信息找到文件。

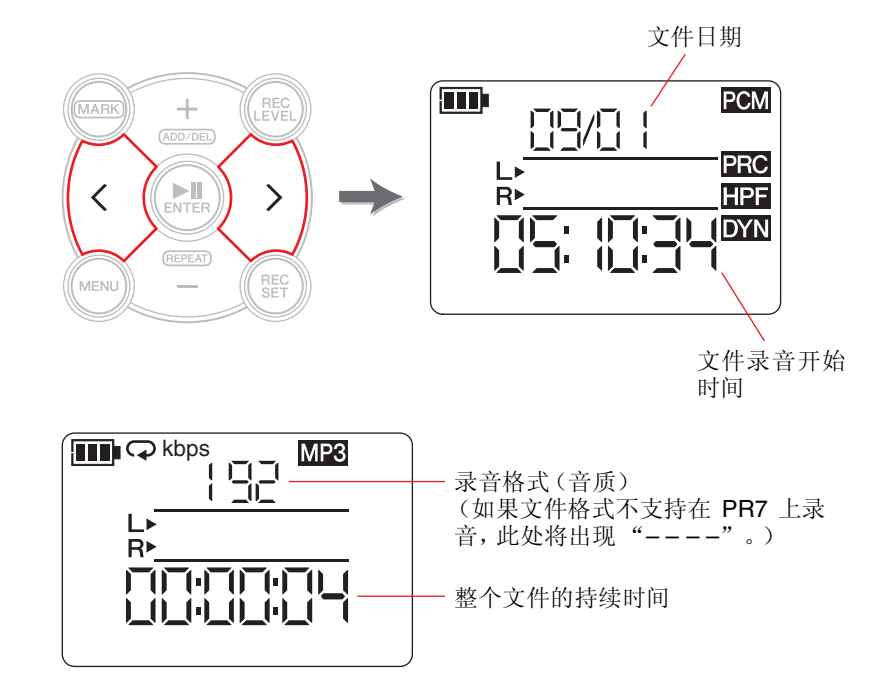

# <span id="page-13-2"></span><span id="page-13-0"></span>低音降噪

<span id="page-13-12"></span>PR7 带有高通滤波器,可帮助降低录音过程中的噪声。 此滤波器可有效减少脚步声或其他低频噪声。

注

仅当通过麦克风录音时,才可使用此功能。

- **1.** 按 **[REC SET]** 按钮。
- **2.** 按 [+] 或 [-] 按钮选择录音设定区域中的 HPF 图标, 然后按 [▶||] (播放) 按 钮。

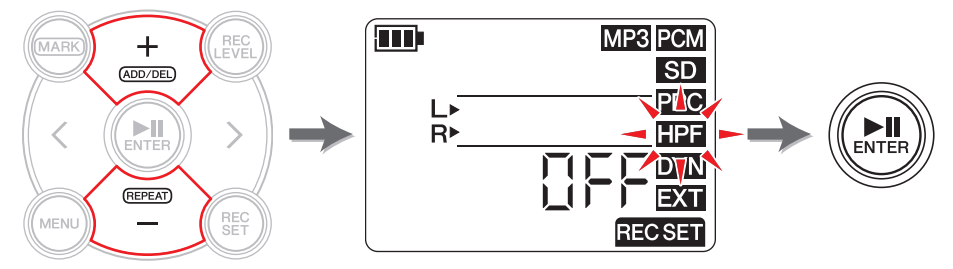

<span id="page-13-3"></span>**3.** 按 [+]或 [-]按钮选择高通滤波器的"On"或"OFF",然后按 [▶||](播放)按钮。

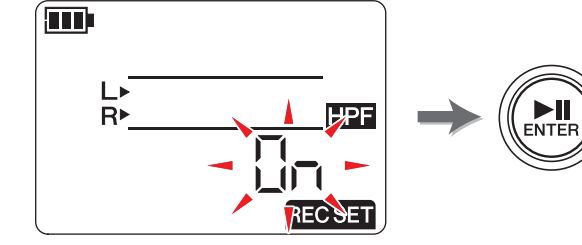

**4.** 设定步骤完成后,请按 [■](停止) 按钮。 PR7 上将显示 HOME 画面。 如果高通滤波器已开启,则 HOME 画面上将出现 HPF 图标。

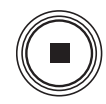

 $\left(\begin{smallmatrix} \text{REC} \ \text{SET} \end{smallmatrix}\right)$ 

# <span id="page-13-4"></span><span id="page-13-1"></span>防止过高输入电平

PR7 带有动态控制功能,可在意外输入过高音频音量时发生录音失真。

<span id="page-13-11"></span>注 仅当通过麦克风录音时,才可使用此功能。

**1.** 按 **[REC SET]** 按钮。

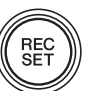

**2.** 按 [+]或 [-] 按钮选择录音设定区域中的 DYN 图标, 然后按 [▶||] (播放) 按 钮。

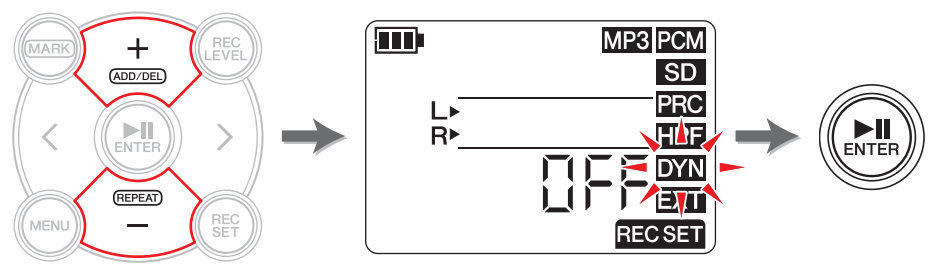

## <span id="page-13-10"></span>**3.** 按 [+] 或 [-] 按钮从以下选项中选择动态控制类型, 然后按 [▶||] (播放) 按钮。

- <span id="page-13-6"></span><span id="page-13-5"></span>• **OFF ...........** PR7 将不使用动态控制功能录制音频。
- **LIM ...........** 仅当输入了过高音量的音频时,才启用限制器。此选项适用于对乐器 演奏进行录音。
- <span id="page-13-7"></span>• **ALC HI ......** PR7 将较高的音量稍稍降低,将较低的音量稍稍提高。此选项中的麦 克风灵敏度设定得稍高。 此选项适用于低音量录音,如会议或采访。
- <span id="page-13-9"></span><span id="page-13-8"></span>• **ALC LO .....** 此选项中的麦克风灵敏度设定得稍低。此选项适用于录制采用 ALC HI 设定录音可能会造成失真的高音量声音。

#### <span id="page-13-14"></span>注

- ALC 代表自动音量控制。
- 请注意,如果已经选择了 ALC HI 或 ALC LO,则无法调节录音音量。
- **4.** 设定步骤完成后,请按 **[**■**]**(停止)按钮。

PR7 上将显示 HOME 画面。

如果动态控制的类型设定为"OFF"以外的任意其他设定,则 HOME 画 面上将出现 DYN 图标。

<span id="page-13-13"></span>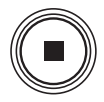

# <span id="page-14-2"></span><span id="page-14-0"></span>采用适合乐器的音质录音 (选择预设设定)

PR7 带有预设设定,可自动调节音质以优化录音源。

注

仅当通过麦克风录音时,才可使用此功能。

- **1.** 按住 **[REC SET]** 按钮 **2** 秒以上。
- **2.** 按 **[+]** 或 **[-]** 按钮从以下选项中选择所需的预设设定,然 后按 **[ ]**(播放)按钮。

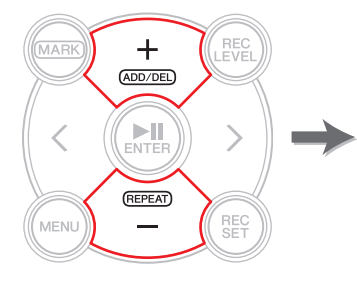

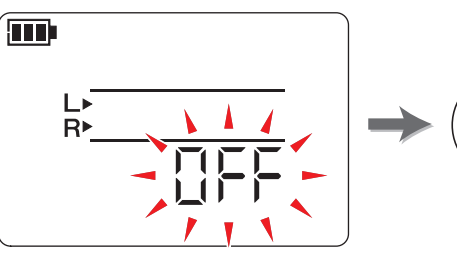

<span id="page-14-6"></span>按住

REC<br>SET

 $M_{\text{ENTEF}}$ 

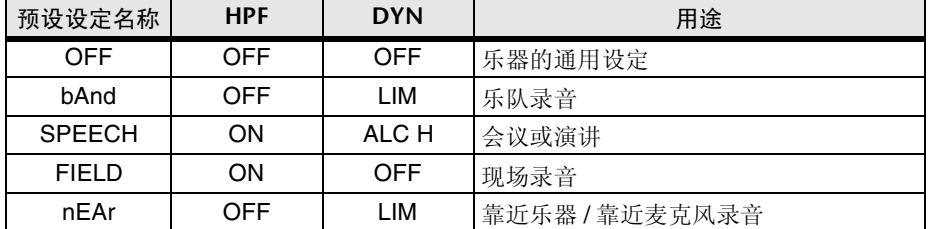

设定完成后, PR7 将自动显示 HOME 画面。

# <span id="page-14-3"></span><span id="page-14-1"></span>切换外部设备设定

如果要录制与 MIC/LINE IN (外部输入) 插孔相连设备的音频, 则必须在输入设备设定 中选择 MIC (电容式麦克风)或 LINE (线路输入设备)。

注

Yamaha 建议您使用以下规格的麦克风作为外接电容式麦克风。 类型:插入供电式电介电容麦克风 阻抗:2kΩ 电源: 在 1.3V 电压下能够确保正常运行;插头: 微型插头 (3.5mm)

**1.** 按 **[REC SET]** 按钮。

<span id="page-14-5"></span>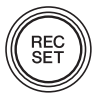

**2.** 按 [+] 或 [-] 按钮选择 EXT 图标, 然后按 [▶||] (播放) 按钮。

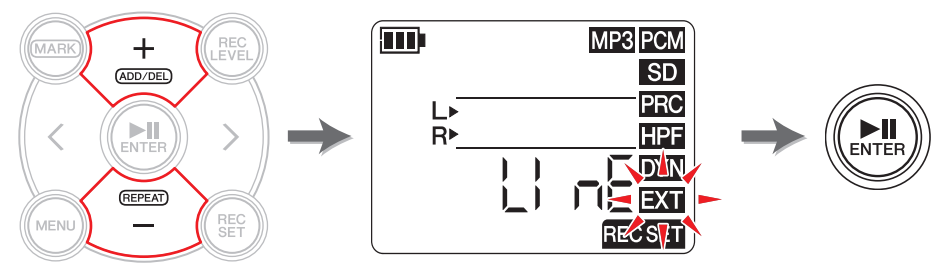

<span id="page-14-4"></span>**3.** 按[+]或[-]按钮选择"MIC"(电容式麦克风)或LinE(线路输入设备),然后按[▶||] (播放)按钮。

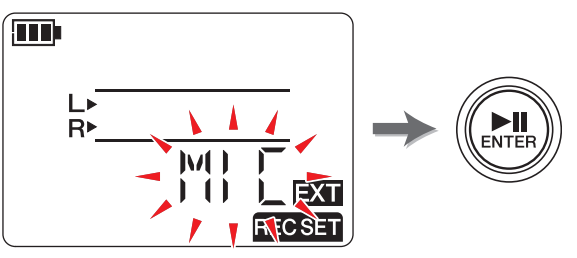

**4.** 设定步骤完成后,请按 **[**■**]**(停止)按钮。 PR7 上将显示 HOME 画面。

# <span id="page-15-1"></span><span id="page-15-0"></span>预录音

您可对 PR7 进行编程,以便在缓存中拾取录音开始时间之前的最多三 (3) 秒音频,从而 可在 PR7 开始录音前,录制额外的三(3) 秒音频。

注

如果录音格式(音质)设定为 96kHz 或 88.2kHz, 则将在录音开始时间之前录制最多一 (1) 秒音频。

**1.** 按 **[REC SET]** 按钮。

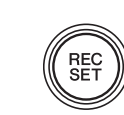

**2.** 按 [+] 或 [-] 按钮选择 PRC 图标, 然后按 [▶||] (播放) 按钮。

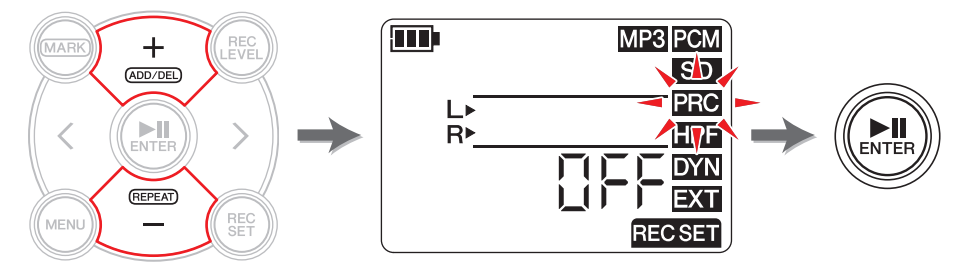

**3.** 按 [+] 或 [-] 按钮选择 "On"或 "OFF", 然后按 [▶||] (播放) 按钮。

<span id="page-15-2"></span>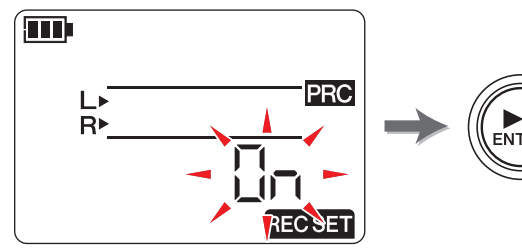

**4.** 设定步骤完成后,请按 [■](停止)按钮。

PR7 上将显示 HOME 画面。

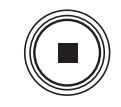

- 注
- 如果 PR7 在处于待机模式不到三秒后开始录音,则将从本机处于录音待机 模式的时间点开始录制音频。
- 在进行加录时此功能禁用。

## 开发人员专栏:使用 **PRC** 功能

<span id="page-15-3"></span>PRC (预录音)是一种可在实际录音开始时间之间录制几秒录音的功能。此功能可 能会让您惊奇, 或者听起来就像过去重现一样。但是, 其工作原理非常简单。 PR7 实际录音到 3 秒缓存中。到达录音开始时间后, PRC 缓存中的数据将被添加到文件 开头。在画面上,看上去录音预先开始了3秒,其实只是正常运行而已 您是否有过这样的经历,想要录制乐队练习或现场表演,当时觉得及时按下了 REC 按钮,但是之后却失望地发现录音开头被切掉了?PRC 功能可在您按下 REC 按钮之 前最多额外录制 3 秒。这样即可避免发生事后后悔的事情。因此,如果您计划录制 重要事件,请务必使用 PRC 功能。

# <span id="page-16-7"></span><span id="page-16-4"></span><span id="page-16-0"></span>标记

您可在录制的音频文件中插入标记,以便快速找到播放位置,或者反复播放 2 个标记之 间的范围。例如,在录制了较长时间的现场表演后,您可在各乐曲开头放置一个标记, 以便在以后播放时找到乐曲位置。

# <span id="page-16-5"></span><span id="page-16-1"></span>标记模式画面

按 [MARK] 按钮进入标记模式。将出现以下画面。

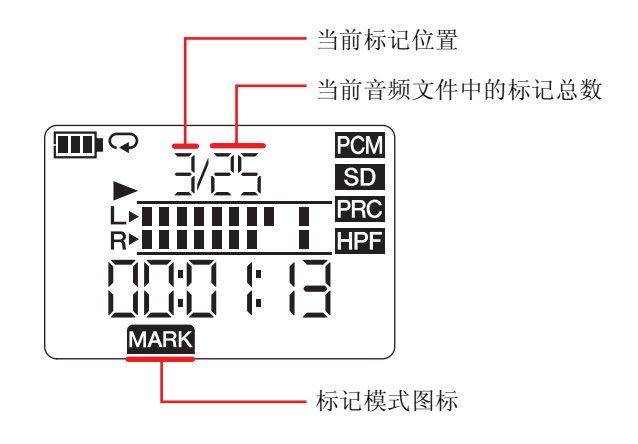

## <span id="page-16-6"></span>以下规则适用于标记位置指示:

标记编号指示

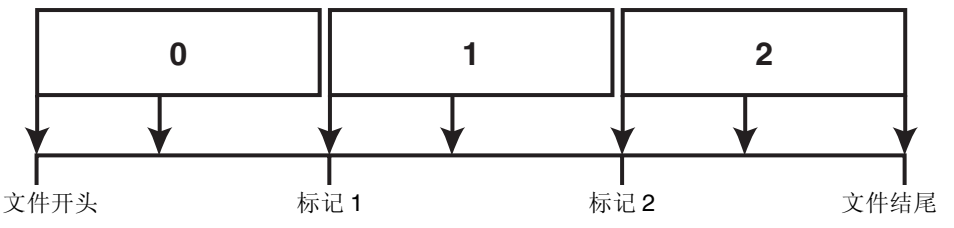

如果播放位置位于文件开头,则 PR7 将在标记编号中显示 "0"。如果播放位置位于文 件结尾,则 PR7 将显示文件中最靠近当前位置的标记编号。

# <span id="page-16-3"></span><span id="page-16-2"></span>添加标记

注

## **1.** 选择音频文件。

若要选择当前文件夹中的音频文件,请使用 [<]/[>] 按钮。

若要从另一个位置选择音频文件,请参见以下章节。 选择另一个文件夹 ➔ 第 [11](#page-10-4) 页 选择 microSD 卡上的文件 ➔ 第 [10](#page-9-1) 页 从电脑复制音频文件→ 第[33](#page-32-1)页

**2.** 当 **PR7** 处在标记模式中时,请在您想要添加标记的位置按 **[+]** 按钮。

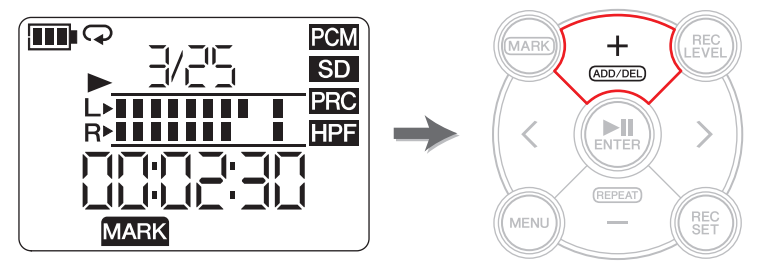

画面上将显示 "Add",且将添加一个标记。

**3.** 添加完标记之后,请再按一下 **[MARK]** 按钮退出标记模式。

#### 注

您也可在本机停止时在当前播放位置添加一个标记。 如果您已经在加录中添加了一个标记,则标记将被插入加录数据中。 每个文件最多可添加 36 个标记。 2 个标记之间必须隔开 2 秒以上。

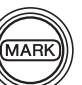

# <span id="page-17-3"></span><span id="page-17-0"></span>跳转到标记位置

在标记模式中使用 [<] 或 [>] 按钮定位标记位置。

注

当 PR7 在标记模式中播放时,按住 [<] 或 [>] 按钮可快退或快进。

# <span id="page-17-4"></span><span id="page-17-1"></span>删除标记

**1.** 当 **PR7** 在标记模式中停止时,请使用 **[<]** 或 **[>]** 按钮定位您 想要删除的标记。

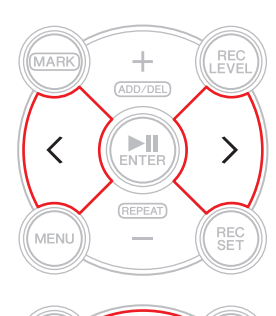

## **2.** 按 **[+]** 按钮。

画面上将显示 "dEL",标记将被删除。

注

仅当运行停止或播放暂停时,才可删除标记。 您可只删除当前位置的标记。

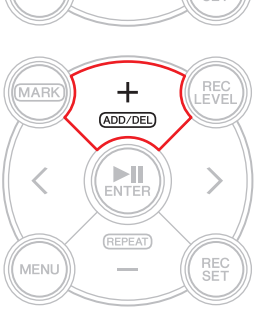

# <span id="page-17-5"></span><span id="page-17-2"></span>在标记之间反复播放

可在相邻标记之间反复播放。这叫反复播放。 请按照以下步骤设定反复播放:

- **1.** 按 **[MARK]** 按钮。
- 2. 按 [▶||](播放)按钮播放乐曲。在播 放过程中,在反复播放部分的开头位 置和结尾位置插入标记。

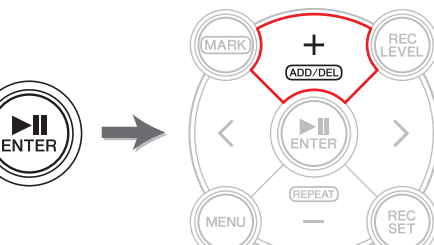

**3.** 按 **[<]** 按钮定位反复播放部分的开始位 置。

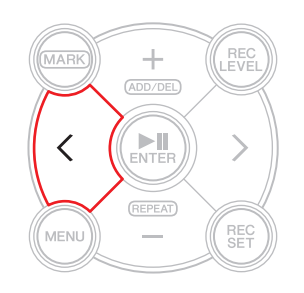

(接下页)

## **4.** 若要启动反复播放,请在要反复播放的标记之间的某个位

置按 **[-]** 按钮。

PR7 将进入反复播放模式。

在反复播放模式中,画面上将出现以下图标。

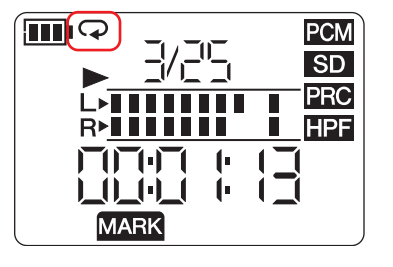

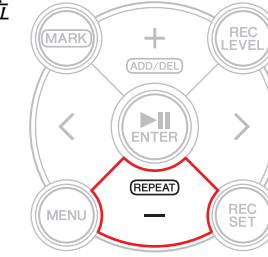

## 注

- 即使在显示反复播放图标时,PR7 退出了标记模式,反复播放模式仍将保持。
- 如果音频文件中未包含任何标记,只要启用了重复播放,则PR7将反复播放整个文件。
- 如果您在正常播放过程中启用了重复播放,则 PR7 将播放到最近的标记位置,然后返 回到前一个标记位置,接着重复播放这 2 个标记之间的部分。有关标记位置指示规则, 请参见第 [17](#page-16-6) 页。

#### **5.** 若要停止反复播放,请再按一下 **[-]** 按钮。

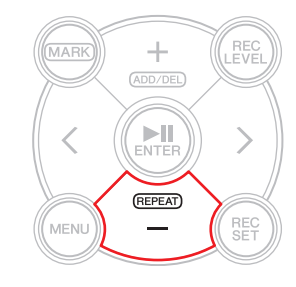

#### 开发人员专栏:使用反复播放和播放速度调节挑战高难度乐段

如果您要在没有乐谱的情况下练习乐曲或者试听学习乐曲,可能需要反复播放同一 个乐段。以前,我们通常使用录音带。反复播放录音带上的乐曲进练习会造成录音 带拉长,从而导致音高波动。

接着我们来谈谈 CD。CD 相当方便,且音高不会波动。但是无法改变播放速度。因 此,有时难以学习快速乐段。我以前曾经将 CD 转录到录音带上,然后在有速度调 节功能的卡带式录音机上播放录音带。但是,即使是那样做效果仍然不够完美,因 为音高会发生波动。

PR7 可反复播放乐曲并调节播放速度。您可在不改变音高的情况下降低播放速度, 方便您缓慢重复播放来掌握快速乐段。

充分利用重复播放功能及播放速度调节 (参[见第](#page-25-1) 26 页上的说明)。

# <span id="page-19-6"></span><span id="page-19-5"></span><span id="page-19-0"></span>加录(叠加录音)

在已有音频文件上叠加录音称为 " 加录 "。使用加录功能可在只包含人声和节奏吉他演 奏的已有音频文件 [A] 中添加叠奏和 / 或吉他独奏以创建组合音频文件 [A+B]。

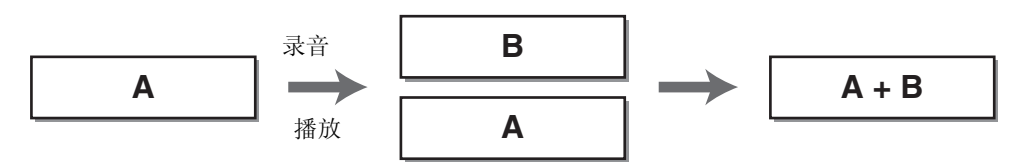

## <span id="page-19-4"></span><span id="page-19-1"></span>加录模式画面

在加录模式中,播放图标和录音图标同时出现。 画面上的其他信息包括当前所选文件的编号和时间长度。

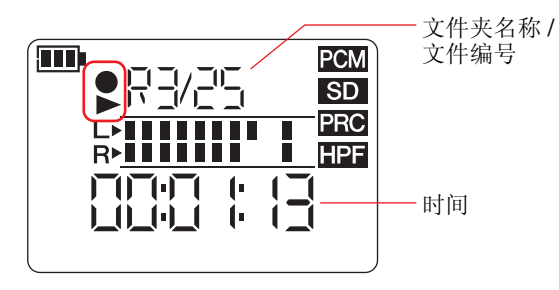

## <span id="page-19-3"></span><span id="page-19-2"></span>加录

## 准备加录

以下输入和输出用于加录:

输入: 内置麦克风或 MIC/LINE IN (外部输入) 插孔

输出:耳机插孔 (只通过耳机试听音频播放,使得不会再次录制播放声。)

您想要用于加录的原始音频文件必须采用 PR7 支持的音频格式。(不包括 MP3: 64kbps/ 32kbps)

支持的格式 ➔ [第](#page-10-2) 11 页

## **1.** 选择用于加录音频文件。

若要选择当前文件夹中的音频文件,请使用 [<]/[>] 按钮。

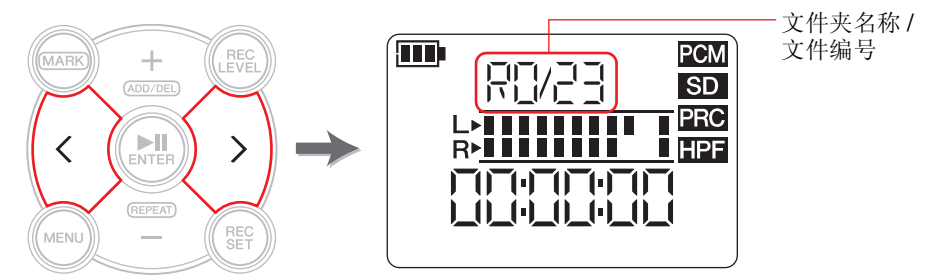

#### 注

若要从另一个位置选择音频文件,请参见以下章节。 选择另一个文件夹 ➔ 第 [11](#page-10-4) 页 选择 microSD 卡上的文件 ➔ 第 [10](#page-9-3) 页 从电脑复制音频文件→ 第[33](#page-32-1)页

## **2.** 按 **[OVERDUB]** 按钮。

PR7 进入加录待机模式,并开始自动播放所选音频文件。 此时,使用 [<] 或 [>] 按钮仍可选择要播放的文件,或对音频文件进行快退 或快进。此外,您还可使用 [+] 按钮切换到标记模式并添加标记。 如果您选择 MUSIC 文件夹中的文件作为原始文件, 则 PR7 将在 REC 文件 夹内的一个文件夹中自动创建一个新文件。

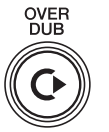

П

## <span id="page-20-1"></span><span id="page-20-0"></span>调节播放音量和录音音量之间的平衡

**1.** 若要调节原始音频文件的播放音量和要加录的音频信号的录音音量,请在 加录待机模式中按 **[REC LEVEL]** 按钮。

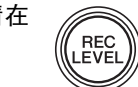

**2.** 按 **[+]** 或 **[-]** 按钮调节要加录的音频信号的录音音量。

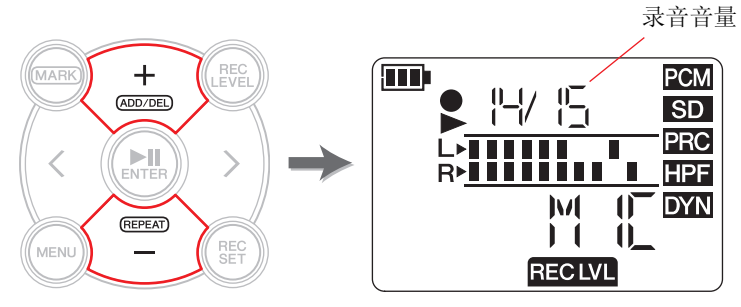

## **3.** 按 **[<]** 或 **[>]** 按钮调节原始音频文件的播放音量。

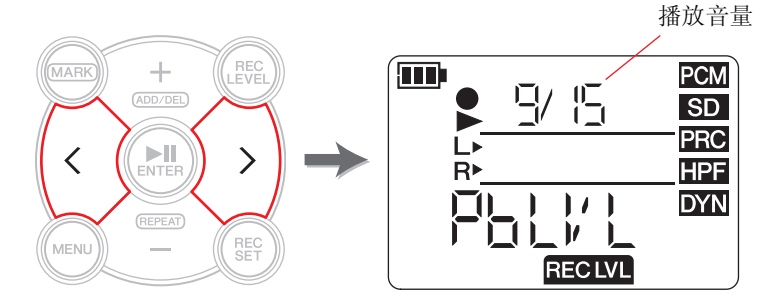

**4.** 调节录音音量后,请再按一下 **[REC LEVEL]** 按钮。 PR7 显示加录待机画面。

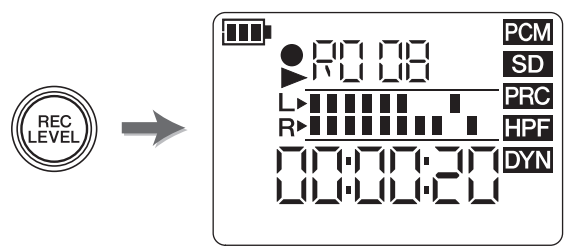

## 加录

## **1.** 在显示加录待机画面时,按 **[**●**]**(录音)按钮。

播放位置将自动返回到原始文件的开头,然后将开始加录。

注

显示加录待机画面时,可按 [OVERDUB] 按钮取代 [●] (录音) 按钮开始加 录。

**2.** 录音完成后,**PR7** 将原始文件播放到底,然后按 **[**■**]**(停止)按钮。

新的音频数据将被加录到原始文件上,从而创建新文件。新文件将按照与 原始文件相同的格式创建。

由于仍然选定了新的音频文件,您可根据需要继续加录。

原始文件保存时不会改变,因此如果决定恢复加录操作,可以选择原始文 件并再次执行加录。

#### 注

这个新的音频文件将包含加录过程从头到尾的录音内容。因此,请注意,如果您想要在 加录中途停止播放原始数据,则创建的新文件将在您停止播放位置结束。

## <span id="page-21-1"></span><span id="page-21-0"></span>切入 **/** 切出

只在已有音频文件的指定部分上叠加新录音的操作称为"切入和切出"(切入/切出)。 使用切入 / 切出技巧, 您无需录制除了您想要录音部分以外的其他乐曲部分。例如, 当 您只想在高潮部分添加吉他独奏或合唱时,此技巧非常有用。

<span id="page-21-3"></span>对于您不想要叠加新录音的所有部分,原始数据将按照原样录制到新文件中。此复制操 作称为"转录"。该操作与传统的"转录"(将黑胶碟拷贝到录音带或 CD-R)很类 似。因此,切入 / 切出可视作在转录整首乐曲的同时只录制所需部分。

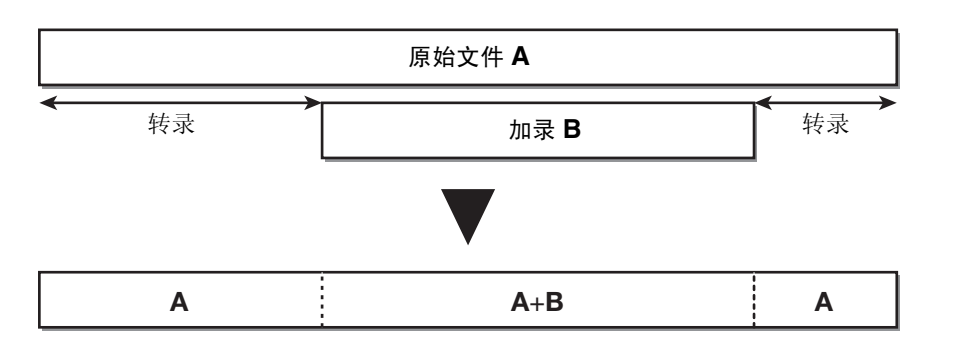

OVER<br>DUB

 $\mathsf{C}$ 

**DENTER** 

**1.** 在 PR7 上显示加录待机画面时, 按 [▶||](播放) 按 钮。

PR7 进入转录模式,并开始只录制原始文件的音频 数据,而不是任何外部源。

**2.** 在您想要开始加录的位置稍前一点的地方按 **[**●**]**(录 音)按钮。

PR7 开始加录并将外部音频源录制到原始文件的开 头。

- <span id="page-21-2"></span>**3.** 录制所需部分后,请再按一下 **[**●**]**(录音)按钮。 PR7 将返回到转录模式,只录制原始文件的音频数据。
- **4.** 原始文件转录到底后,请按 **[**■**]**(停止)按钮。 PR7 将创建一个只含有加录的所需部分的新音频文件。

#### 注

加录完成后,原始文件的播放即结束,然后 PR7 将继续进行正常录音,直到 您停止操作为止。

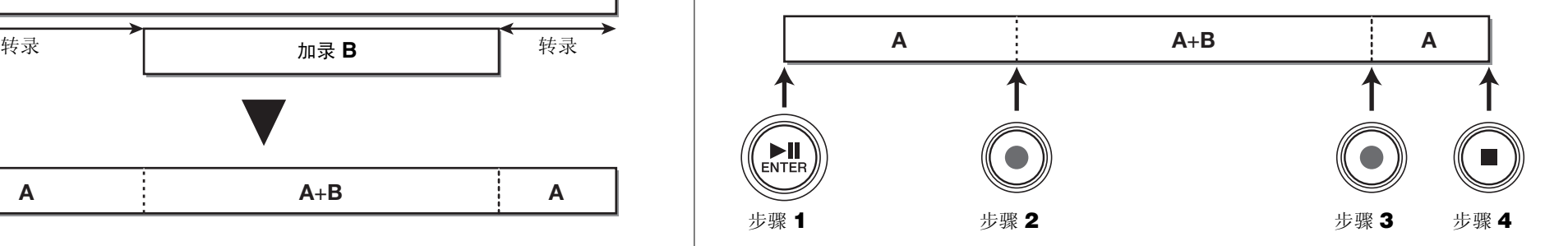

## 暂停加录 **/** 转录

**1.** 在加录 **/** 转录过程中按 **[ ]**(播放)按钮可暂停加录 **/** 转录。 原始文件的播放也将暂停。 再按一下 [▶Ⅲ (播放) 按钮可从该位置继续加录 / 转录。

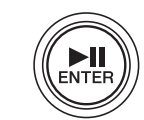

## 试听加录的数据

加录的文件将被创建为与原始文件同一个文件夹中的新录音。如果您选择 MUSIC 文件夹 中的文件作为原始文件,则PR7将在REC文件夹内的一个文件夹中自动创建一个新文件。 加录完成后,将自动选择加录的文件。因此,只需播放文件即可听到加录的文件。如果 您有需要,可使用前一章节中所述步骤继续进行另一轮加录。

#### 开发人员专栏:我的第一次转录

大约在 30 年前,我曾经独立制作过一个 " 单人合唱 " 片段。我将两台卡带式录音 机放在面前。我一边用一个录音机播放乐曲,一边唱歌,然后将声音录制到另一个 录音机。我将上述步骤重复几遍以叠加人声和合唱。有时,我的狗会突然叫起来或 者我妈会敲我卧室的房门,我不得不重新录制某些片段。每次叠加录音时,都会介 入噪声并不断堆积起来。叠加 4-5 次后,录音就被白噪音所淹没了。但是,那时候 我很享受试听我自己叠加人声的效果。如今,音响设备日新月异,可方便地进行高 品质加录。但是这些设备的原理还是和以前一样的。那些熟悉数码设备的年轻人已 经无法感受到我当年的那些体会了。而那些必须使用卡带式录音机进行播音记录或 转录的上一代人可能还能有机会体验到我当时的感受。

# <span id="page-23-0"></span>乐器练习时的有用功能

# <span id="page-23-4"></span><span id="page-23-2"></span><span id="page-23-1"></span>使用调音器

您可使用调音器功能对您的乐器进行调音。

#### **1.** 将内置麦克风对着您想要进行调音的乐器。

若要对可连接到线路输入插孔的电子乐器进行调音,请将乐器连接到本机的 MIC/ LINE (外部输入)插孔。

#### **2.** 显示 **HOME** 画面时,按 **[MENU]** 按钮。 屏幕左侧将出现菜单项目。

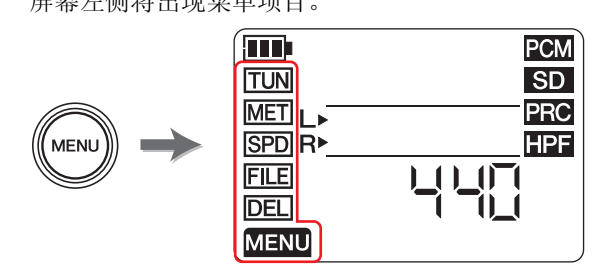

**3.** 按 [+] 或 [-] 按钮选择 "TUN", 然后按 [▶||] (播放) 按钮。

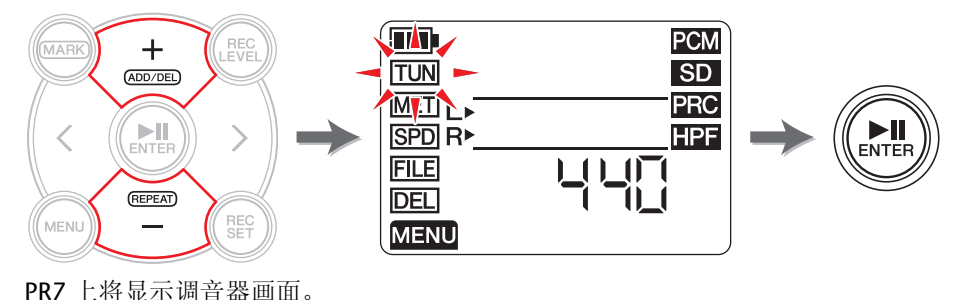

**4.** 按 [+] 或 [-] 按钮指定标准音高, 然后按 [▶||] (播放) 按钮。

可在 430Hz-450Hz 的范围内设定标准音高。

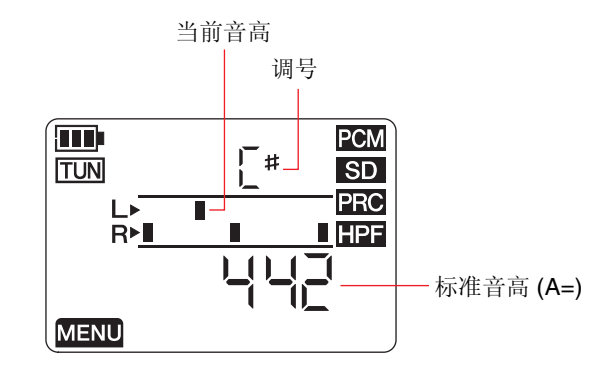

**5.** 播放并对乐器进行调音。

<span id="page-23-3"></span>对乐器进行调音,使得 L 电平表中间的档格对准 R 电平表中间的档格。 如果乐器调音正确,屏幕上将显示以下电平表档格。

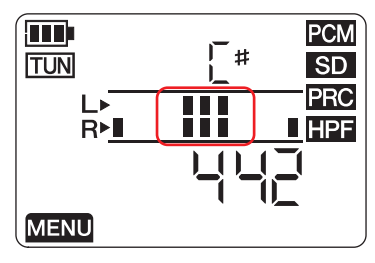

**6.** 调音完成后,按 **[**■**]**(停止)按钮。 PR7 上将显示 HOME 画面。

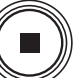

# <span id="page-24-3"></span><span id="page-24-1"></span><span id="page-24-0"></span>使用节拍器

PR7 带有内置节拍器,可在本机停止或录音时使用该节拍器。 录音期间,节拍器声音仅从 PHONES (耳机) 插孔输出。

**1.** 显示 **HOME** 画面时,按 **[MENU]** 按钮。

屏幕左侧将出现菜单项目。

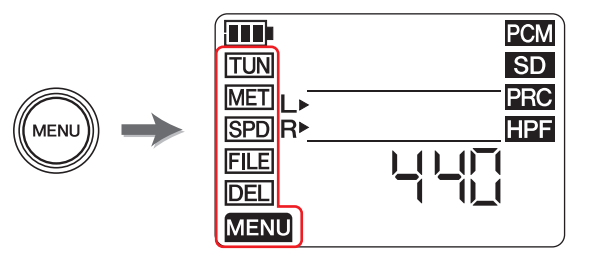

**2.** 按 [+] 或 [-] 按钮选择 "MET", 然后按 [▶||] (播放) 按钮。

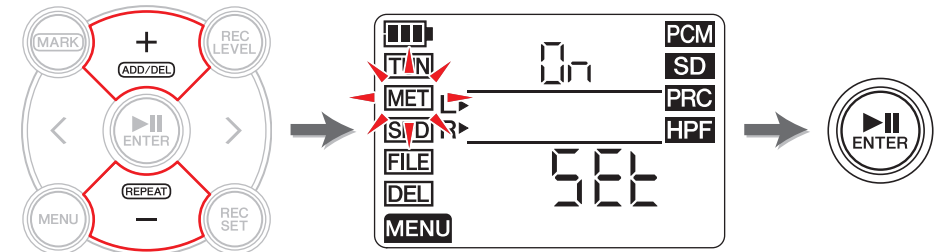

PR7 上将显示节拍器画面。

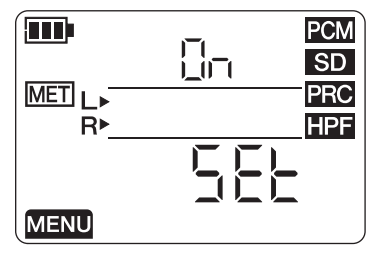

**3.** 按 [<] 按钮选择节拍器 On/Off 参数, 然后按 [▶||] (播放) 按钮。

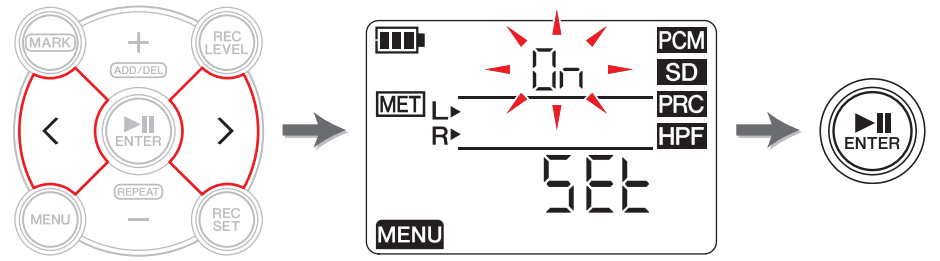

**4.** 按 [+] 或 [-] 按钮选择 "On", 然后按 [▶||] (播放) 按钮。 如果在此步骤中开启节拍器,在录音过程中节拍器将发出声音。如果只想使用节拍

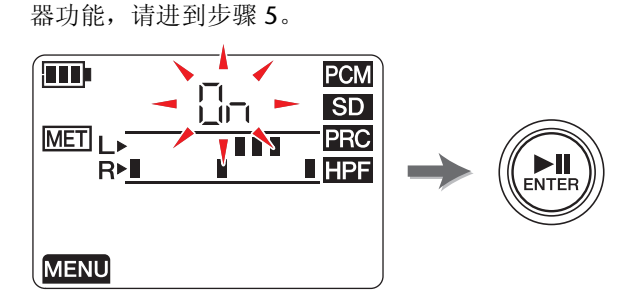

**5.** 按 [<] 按钮选择"SEt",然后按 [▶||](播放) 按钮。 PR7 上将显示节拍器设定画面,然后节拍器启动。 在节拍器设定画面上初始选定速度参数。

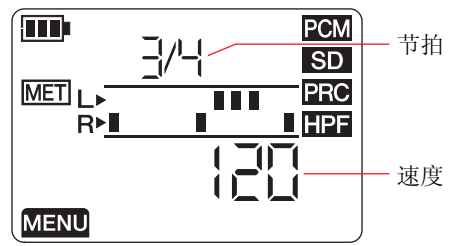

- **6.** 按 [<] 或 [>] 按钮在节拍和速度参数之间切换, 然后按 [▶||] (播放) 按钮。
- **7.** 按 [+] 或 [-] 按钮指定数值, 然后按 [▶||] (播放) 按钮。

<span id="page-24-2"></span>您可在 30-250 的范围内设定速度,在 0/4-8/4 的范围内设定节拍。 如果您将节拍设定为 0/4,则节拍器将不带任何重音拍。如果您将其设定为 4/4,则 重音拍将落到每 4 拍的第 1 拍上。如果您将其设定为 8/4,则重音拍将落到每 8 拍 的第 1 拍上。

指定各数值后,请按 [▶Ⅲ (播放) 按钮确认数值。

若要返回到节拍器画面,请在设定速度时按 [<] 按钮, 或者在设定节拍时按 [▶Ⅲ] (播放)按钮。

**8.** 设定完成后,请按 **[**■**]**(停止)按钮。

PR7 上将显示 HOME 画面。

注

节拍器的音量受到 PR7 播放音量的影响。 调节录音音量 ➔ [第](#page-8-2) 9 页

# <span id="page-25-2"></span><span id="page-25-1"></span><span id="page-25-0"></span>调节播放速度

可在不改变音高的情况下改变音频文件的播放速度。如果您想要练习快速乐段或快速查 看录音,此功能非常有用。

## **1.** 显示 **HOME** 画面时,按 **[MENU]** 按钮。

屏幕左侧将出现菜单项目。

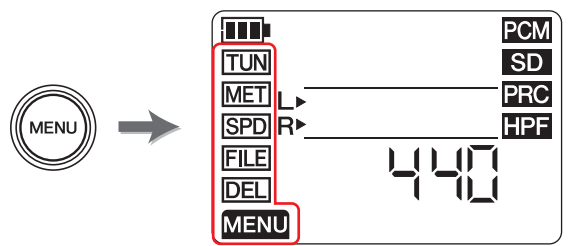

**2.** 按 [+] 或 [-] 按钮选择 "SPD", 然后按 [▶||] (播放) 按钮。

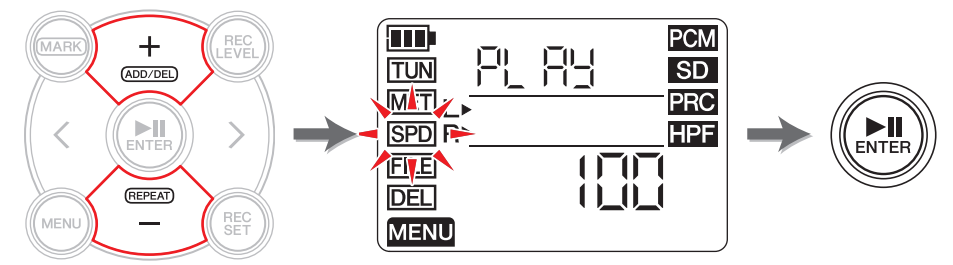

PR7 上显示播放速度画面。

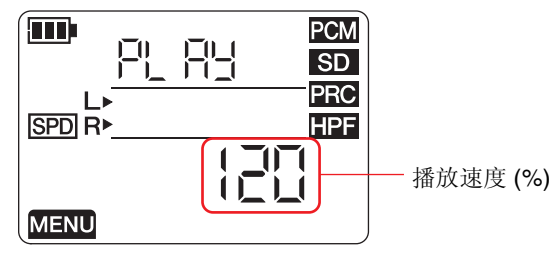

#### **3.** 按 **[+]** 或 **[-]** 按钮设定播放速度。

可在 50%-100% (以 5% 为设定单位)、100% (原始速度)或 100%-200% (以 10% 为设定单位) 的范围内设定播放速度与原始速度的比率。 PCM: 对于采用 96kHz/88.2kHz 采样率录制的文件, 可在 50% - 150% 范围内设 定播放速度。

4. 调节播放速度后,请按 [▶||1(播放) 按钮确认数值。

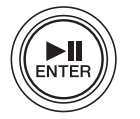

- **5.** 设定完成后,请按 **[**■**]**(停止)按钮。 PR7 上将显示 HOME 画面。
	- 注

在播放过程中按 [MENU] 按钮可只改变播放速度。 即使本机显示其他画面,播放速度的比率也能改变。 如果比率设定为 100% 以外的其他数值,则画面上将继续显示 SPD 图标。

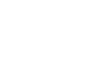

# <span id="page-26-5"></span><span id="page-26-0"></span>音频文件管理

录制的音频数据保存在文件中。 PR7 带有可供保存录音文件的文件夹。每个文件夹带有 预设功能。

# <span id="page-26-9"></span><span id="page-26-1"></span>文件夹结构

PR7 中的文件夹结构如下:

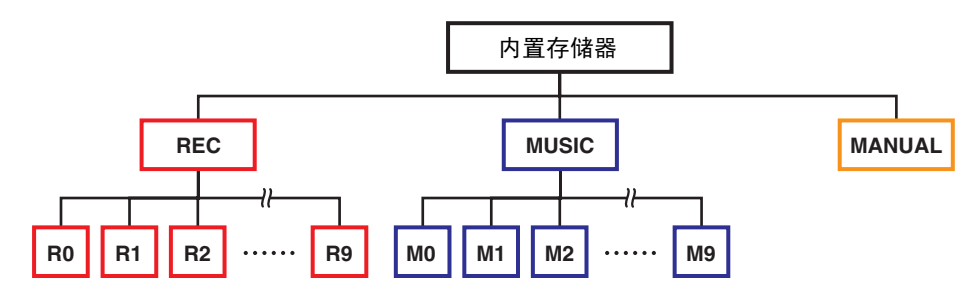

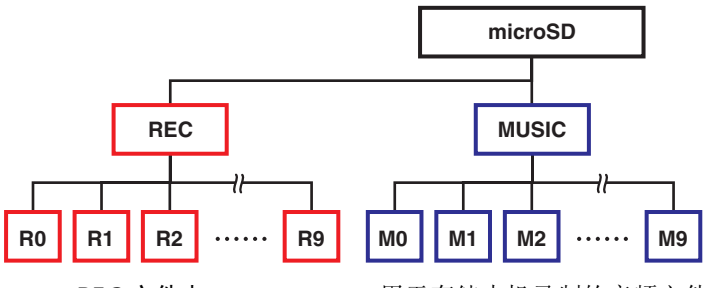

- <span id="page-26-7"></span><span id="page-26-6"></span>• **REC** 文件夹 ............ 用于存储本机录制的音频文件。
- **MUSIC** 文件夹.......... 用于存储从电脑上复制的文件。 支持播放 PCM、MP3 和 WMA 格式的文件。此文件夹 只用于播放。无法复制或分割此文件夹中的文件。
- <span id="page-26-8"></span>• **MANUAL** 文件夹 ....... 用于存储参考说明书(本书)。此文件夹只包含在内置 存储器中。

#### 注

- 如果将 microSD 卡装入本机,则可在该卡上创建文件夹。
- 仅当从电脑上传送的音频文件位于 MUSIC 文件夹中时,PR7 才会识别出这些音频文 件。
- 有关将本机与电脑相连的详细信息,请参见第 [32](#page-31-1) 页。

# <span id="page-26-2"></span>有关文件和文件夹的限制

文件夹的尺寸和数量有限制。

- **•** 每个文件夹的文件数:最多 **99** 个文件 一旦您开始录制第 100 个文件,屏幕上将显示出错信息,且无法进行录音。
- **•** 最大文件尺寸:**2GB** 如果录音时间延长且文件尺寸超过了 2GB,则 PR7 将自动创建一个新文件并继续录 音。

注

如果您想要录制数据量可能会超过 2GB 的长时间音频,请使用可以容纳较大尺寸文件 的 microSDHC 卡。

# <span id="page-26-3"></span>关于文件命名规则

PR7 根据以下文件命名规则对录音文件进行自动命名。

# 010 130205 1903.wav

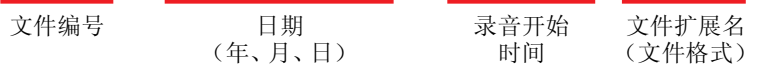

保存在 REC 文件夹中的文件名称必须符合上述规则。请注意,如果您更改了文件名,则 REC 文件夹将无法识别该文件。

如果该文件位于 MUSIC 文件夹中, 则将识别出使用其他名称格式的文件。

# <span id="page-26-4"></span>关于文件格式

PR7 只可编辑本机上带有的可用录音格式选项的文件。 决定录音格式→ [第](#page-11-0)12页

# <span id="page-27-2"></span><span id="page-27-1"></span><span id="page-27-0"></span>复制文件

可在内置存储器和 microSD 卡之间复制文件。

可将内置存储器文件夹中的文件复制到 microSD 卡中的同名文件夹,反之亦可。例如, 可将 R0 文件夹中文件复制到 microSD 卡中的 R0 文件夹。

## **1.** 选择音频文件。

若要选择当前文件夹中的音频文件,请使用 [<]/[>] 按钮。

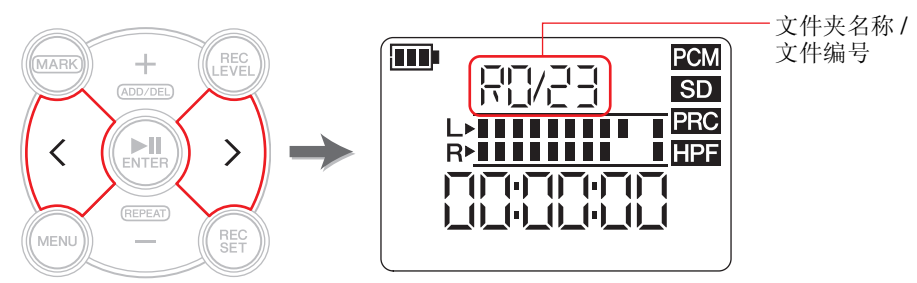

注

- 若要从另一个位置选择音频文件,请参见以下章节。 选择另一个文件夹→ [第](#page-10-4)11页 选择 microSD 卡上的文件 ➔ 第 [10](#page-9-4) 页 • 无法复制 MUSIC 文件夹中的文件。
- **2.** 按 **[MENU]** 按钮。

屏幕左侧将出现菜单项目。

**3.** 按 [+] 或 [-] 按钮选择 "FILE", 然后按 [▶||] (播放) 按钮。 PR7 将进入文件模式。

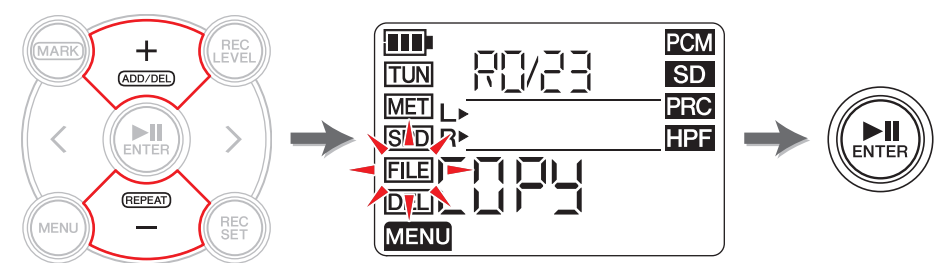

**4.** 按 [+] 或 [-] 按钮选择 "COPY", 然后按 [▶||] (播放) 按钮。 PR7 上将显示复制的目的地,并提示您确认是否进行复制操作。

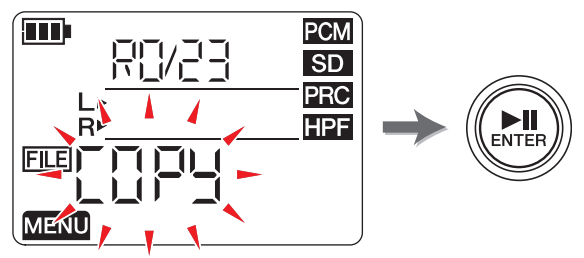

**5.** 按 [<] 或 [>] 按钮选择 "y"(是),然后按 [▶||](播放)按钮。 如果选择 "No", 则 PR7 将返回到步骤 4 中显示的画面。

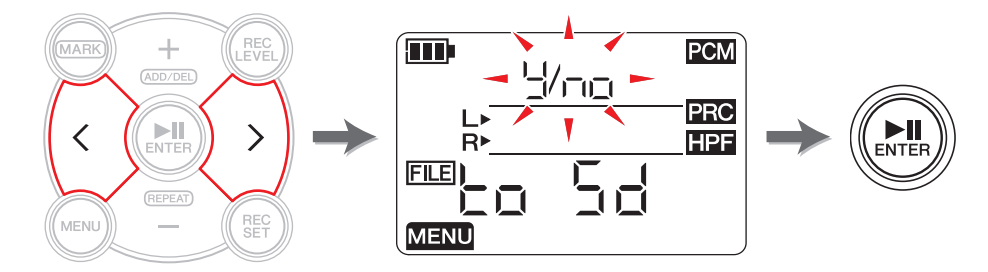

**6.** 若要结束复制操作,请按 **[**■**]**(停止)按钮。 PR7 上将显示 HOME 画面。

MENU

# <span id="page-28-3"></span><span id="page-28-2"></span><span id="page-28-0"></span>分割文件

可将当前所选文件一分为二。例如,如果您想要将一个较长的现场演奏录音文件中的每 一首乐曲都单独创建一个文件,则该功能非常方便。

#### **1.** 选择音频文件。

若要选择当前文件夹中的音频文件,请使用 [<]/[>] 按钮。

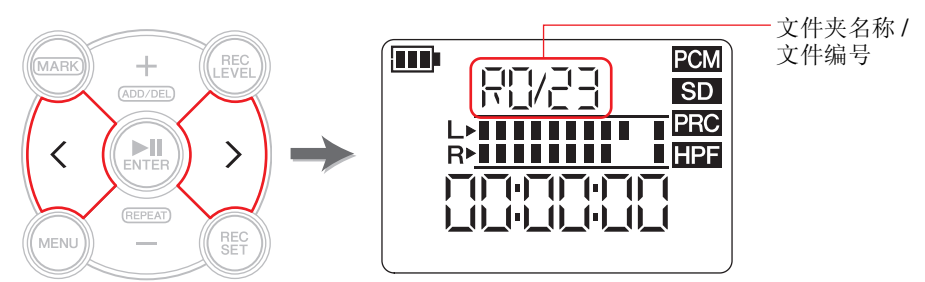

#### 注

- 若要从另一个位置选择音频文件,请参见以下章节。 选择另一个文件夹 ➔ 第 [11](#page-10-4) 页 选择 microSD 卡上的文件 ➔ 第 [10](#page-9-4) 页
- 若要成功分割,文件的时间长度必须为 2 秒以上。
- 无法分割 MUSIC 文件夹中的文件。
- **2.** 播放或快进文件以便找到您想要分割文件的位置。

#### 注

如果先在想要分割文件的位置插入一个标记,就很方便后续操作了。 添加标记 ➔ 第 [17](#page-16-3) 页

**3.** 按 **[MENU]** 按钮。

屏幕左侧将出现菜单项目。

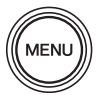

**4.** 按 [+] 或 [-] 按钮选择 "FILE", 然后按 [▶||] (播放) 按钮。 PR7 将进入文件模式。

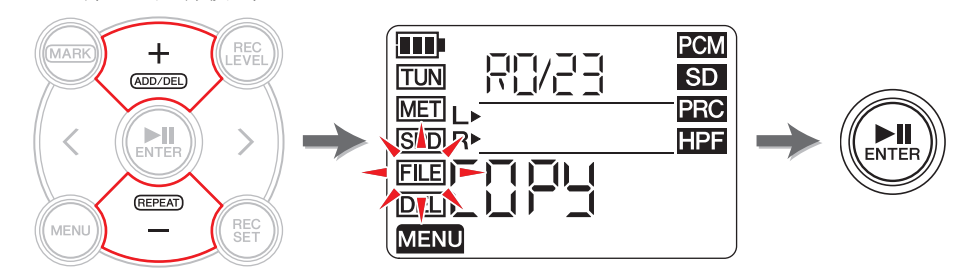

**5.** 按 [+] 或 [-] 按钮选择 "dIV", 然后按 [▶||] (播放) 按钮。

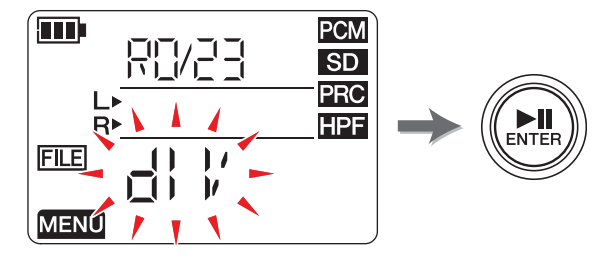

**6.** 按 [<] 或 [>] 按钮选择"y"(是), 然后按 [▶||](播放) 按钮。 如果选择 "No", 则 PR7 将不处理文件, 直接返回到步骤 5 中显示的画面。

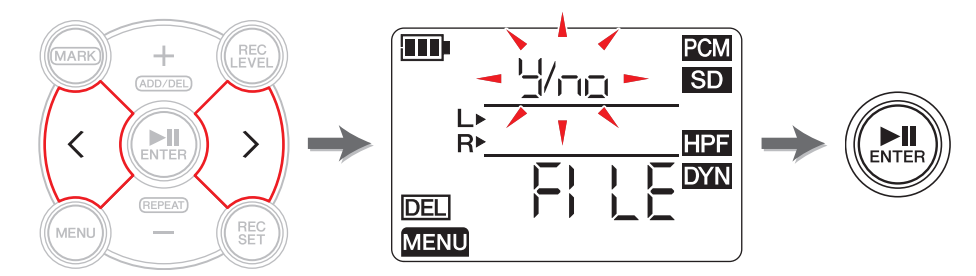

**7.** 若要结束分割操作,请按 **[**■**]**(停止)按钮。 PR7 上将显示 HOME 画面。

# <span id="page-28-1"></span>分割后的文件名

分割、删除或移动文件的文件命名规则 ➔ [第](#page-31-0) 32 页

# <span id="page-29-4"></span><span id="page-29-2"></span><span id="page-29-0"></span>删除文件

可删除当前所选文件。也可一次性删除同一个文件夹中的所有文件。

注

如果您删除了文件,则将无法恢复这些文件。请务必在删除之前播放文件并查看其中 的内容。

## **1.** 选择音频文件。

若要选择当前文件夹中的音频文件,请使用 [<]/[>] 按钮。

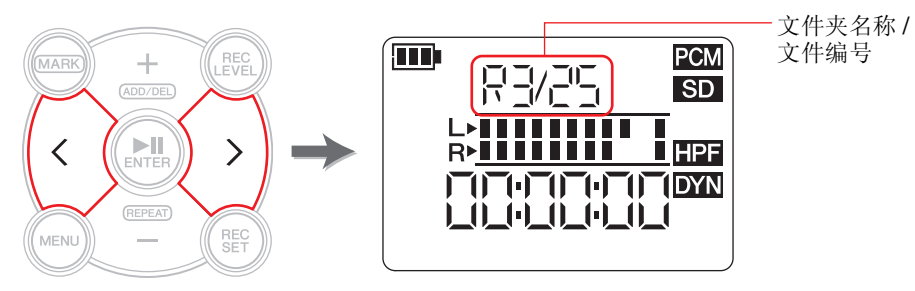

注

若要从另一个位置选择音频文件,请参见以下章节。 选择另一个文件夹→ [第](#page-10-4)11页 选择 microSD 卡上的文件 ➔ 第 [10](#page-9-4) 页

## **2.** 按 **[MENU]** 按钮。

屏幕左侧将出现菜单项目。

**3.** 按 [+] 或 [-] 按钮选择"DEL", 然后按 [▶||] (播放) 按钮。

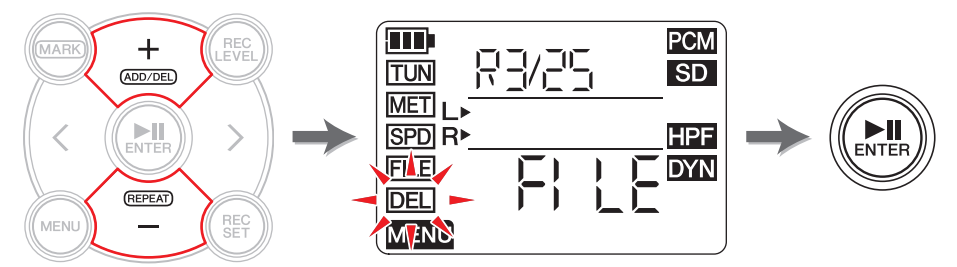

#### **4.** 按 **[+]** 或 **[-]** 按钮选择想要删除当前文件还是文件夹中的所有文件。

<span id="page-29-3"></span>若要只删除所选文件,请在"FILE" 指示闪烁时按 [▶Ⅲ (播放) 按钮。若要删除 当前文件夹中的所有文件,请在"FOLdEr"指示闪烁时按 [▶Ⅲ] (播放) 按钮。

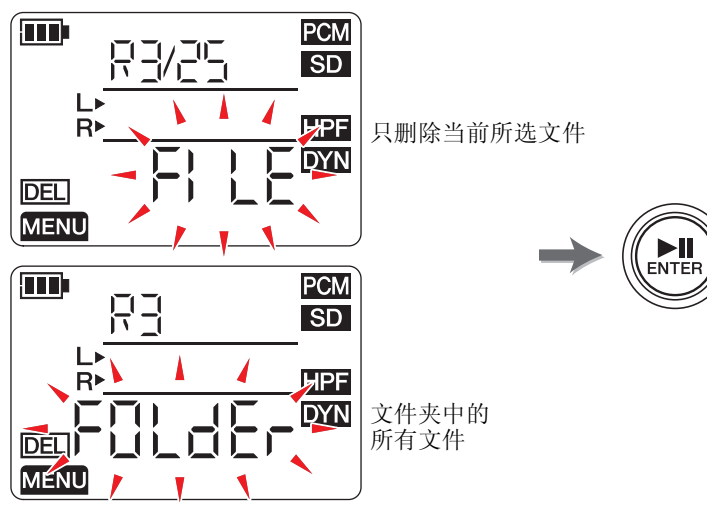

**5.** 按 [<] 或 [>] 按钮选择"y"(是), 然后按 [▶||](播放) 按钮。 如果选择 "No", 则 PR7 将不处理文件, 直接返回到步骤 4 中显示的画面。

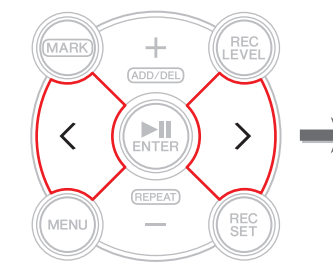

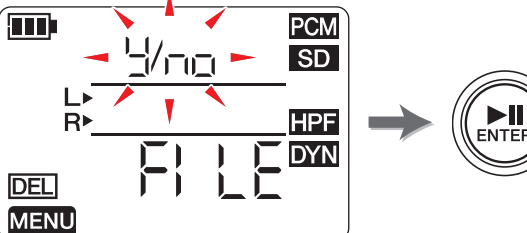

**6.** 若要结束删除操作,请按 **[**■**]**(停止)按钮。 PR7 上将显示 HOME 画面。

# <span id="page-29-1"></span>删除后的文件名

分割、删除或移动文件的文件命名规则 ➔ [第](#page-31-0) 32 页

**MENU** 

# <span id="page-30-3"></span><span id="page-30-2"></span><span id="page-30-0"></span>移动文件

可在存储器的 RFC 文件夹中,将一个文件夹中的一个文件移动到另一个文件夹。

## **1.** 选择音频文件。

若要选择当前文件夹中的音频文件,请使用 [<]/[>] 按钮。

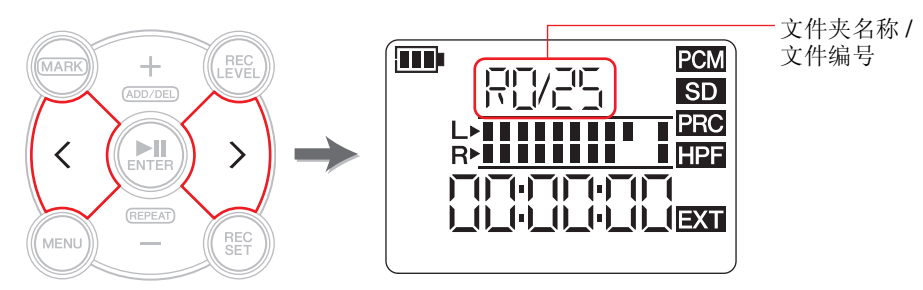

#### 注

若要从另一个位置选择音频文件,请参见以下章节。 选择另一个文件夹→ [第](#page-10-4)11页 选择 microSD 卡上的文件 ➔ 第 [10](#page-9-4) 页

**2.** 按 **[MENU]** 按钮。

屏幕左侧将出现菜单项目。

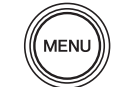

**3.** 按 [+] 或 [-] 按钮选择 "FILE", 然后按 [▶||] (播放) 按钮。

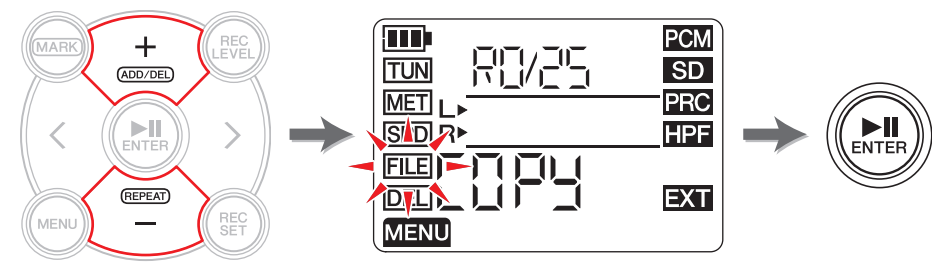

**4.** 按 [+] 或 [-] 按钮选择 "trnS" (传输),然后按 [▶||](播放) 按钮。

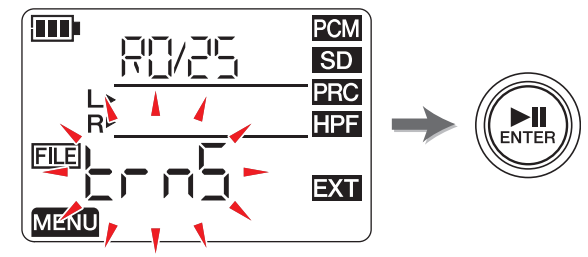

**5.** 按 [+] 或 [-] 按钮从 R0-R9 文件夹中选择目的地文件夹, 然后按 [▶||] (播放) 按钮。

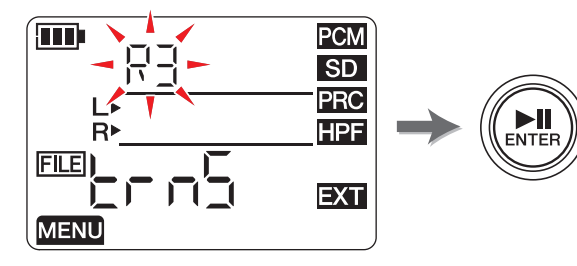

**6.** 按 [<] 或 [>] 按钮选择 "y"(是), 然后按 [▶||](播放) 按钮。 如果选择 "No", 则 PR7 将不处理文件, 直接返回到步骤 5 中显示的画面。

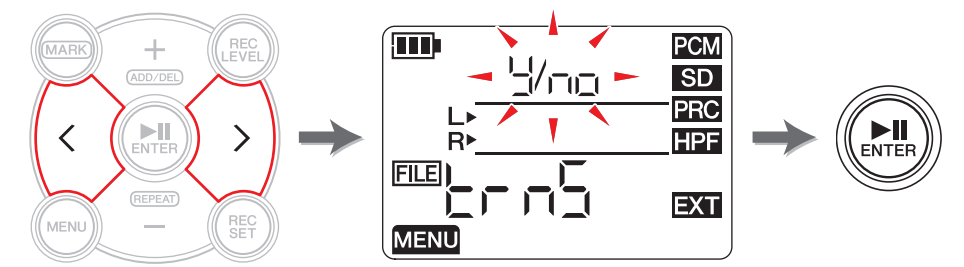

**7.** 若要结束移动操作,请按 **[**■**]**(停止)按钮。 PR7 上将显示 HOME 画面。

# <span id="page-30-1"></span>移动后的文件名

分割、删除或移动文件的文件命名规则 ➔ [第](#page-31-0) 32 页

## <span id="page-31-0"></span>分割、删除或移动文件的文件命名规则

在文件操作过程中,将根据以下规则更改文件名 (编号)。

• 如果分割了R0/01文件,则分割后的文件将被命名为(编号为)R0/01和R0/02。例如,已 有后续文件的编号将依次增大一 (1),文件编号 "R0/02" 将变为 "R0/03"。

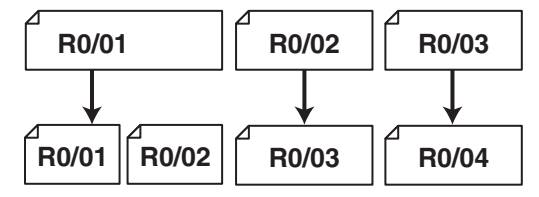

• 例如, 如果删除了文件 R0/01, 则各后续文件的编号(R0 文件夹中的文件)将依次减小 一 (1),文件编号 "R0/02" 将变为 "R0/01"。

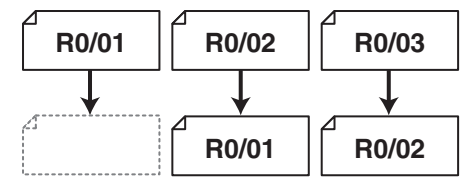

• 如果复制了文件 R0/01, 则复制的文件将被赋予复制目的地文件夹 (R0) 中最小的可用文 件编号。

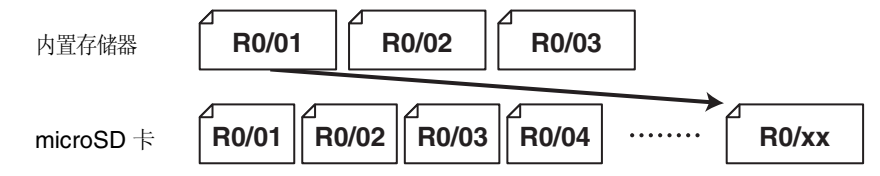

- 如果文件 R0/01 被移动到 R1 文件夹:
	- 1) 例如, 各后续文件的编号 (RO 文件夹中的文件) 将依次减小一 (1), 文件编号 "R0/02" 将变为 "R0/01"。
	- 2) 您移动的文件将被赋予目的地文件夹 (R1) 中最小的可用文件编号。

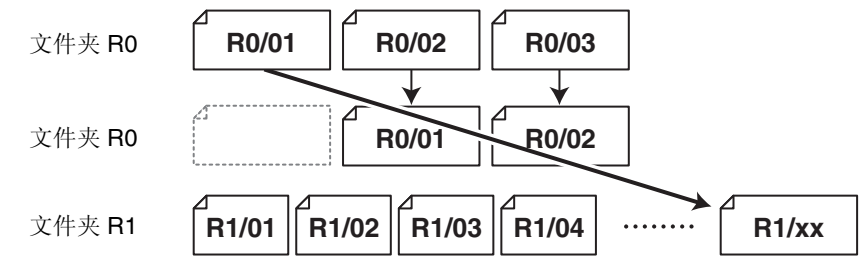

# <span id="page-31-4"></span><span id="page-31-3"></span><span id="page-31-2"></span><span id="page-31-1"></span>将电脑连接到 **PR7** 并传输文件

可通过 USB 连接线将电脑连接到 PR7 并传输音频文件。

## 连接电脑

使用附带的 USB 连接线将 PR7 侧面板上的 USB 接口连接到电脑上的 USB 端口。

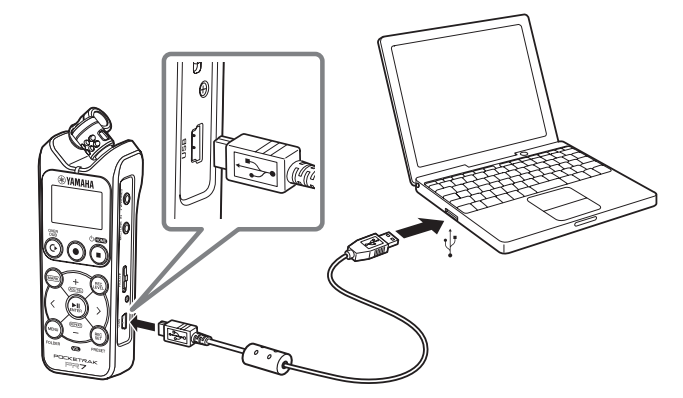

初次将 PR7 连接到 Windows 电脑时, 电脑上将自动安装驱动程序。

电脑将 PR7 识别为 USB 存储设备。电脑将 PR7 内置存储器显示为 "PR7",并将 microSD 卡显示为 "PR7SD" (如果在 PR7 上对卡进行了格式化)。可按照在电脑和外接硬盘驱 动器或 USB 闪存驱动器之间传输文件的相同方法,在 PR7 和电脑之间传输文件。

#### 有关 **USB** 接口的使用注意事项

如果将本机的 USB 接口连接到电脑,请务必遵照以下注意事项。否则, 电脑和 / 或 PR7 可能会死机,造成数据损坏或丢失。

如果电脑或 PR7 死机,请重新启动操作系统或应用程序软件,或者关闭 PR7 的电源并再 次打开。

#### 注意

- 请务必使用本机附带的 USB 连接线。本机不支持 USB3.0 连接线。
- 断开 USB 连接线的连接时,请务必按照电脑操作系统的说明和要求。
- 在连接或断开 USB 连接线的连接之前,请等待 6 秒以上。

## <span id="page-32-3"></span><span id="page-32-1"></span>从电脑复制文件

您可将音频文件从电脑传输到 PR7 进行播放或加录 (➔ 第 20 [页](#page-19-3))。

- **1.** 将 **PR7** 连接到电脑。
- **2.** 电脑识别出 **PR7** 后,如果您使用的是 **Mac** 电脑,请双击桌面上的磁盘图标。如果您 使用的是 **Window** 电脑,请双击资源管理器中的 "**PR7**"。

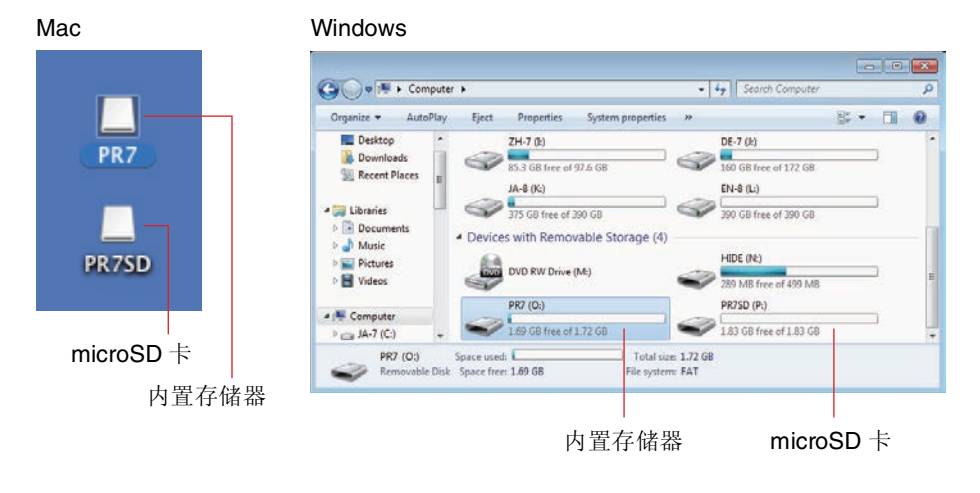

<span id="page-32-0"></span>**3.** 将电脑上所需音频文件拖放到 **PR7** 的 **MUSIC** 文件夹内的 **Mxx**(**xx** 代表编号)。 文件即被复制。

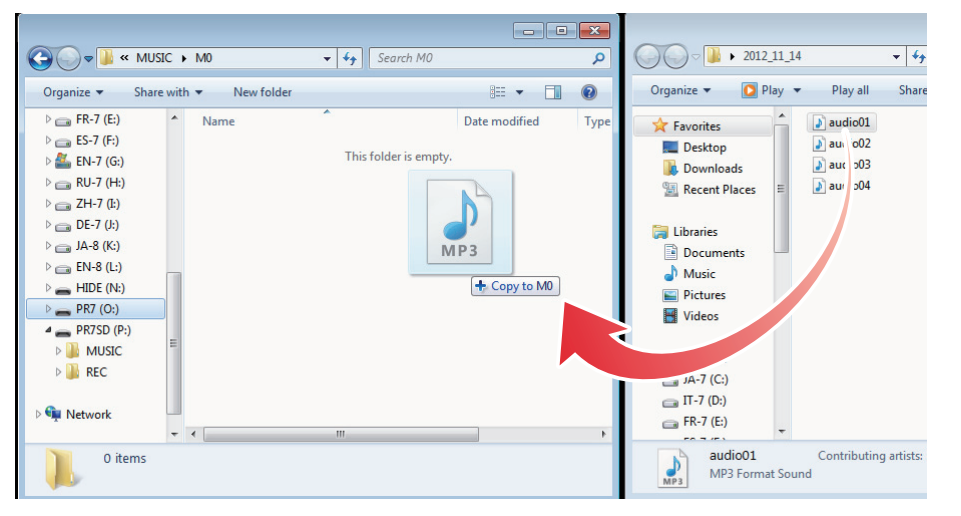

## <span id="page-32-4"></span><span id="page-32-2"></span>将文件复制到电脑

可将 (PR7 上录制的)音频文件复制到电脑。这样,您即可使用音乐制作软件编辑录音 或将拷贝发送给乐队成员。

- **1.** 将 **PR7** 连接到电脑。
- **2.** 电脑识别出**PR7**后,如果您使用的是**Mac**电脑,请双击桌面上的磁盘图标。如果您使 用的是 **Windows** 电脑,请双击资源管理器中的 "**PR7**"。
- **3.** 打开**REC**文件夹内的**Rxx**(**xx**代表编号)文件夹,然后将所需的文件复制并粘贴到桌 面上或电脑上的任何其他位置。

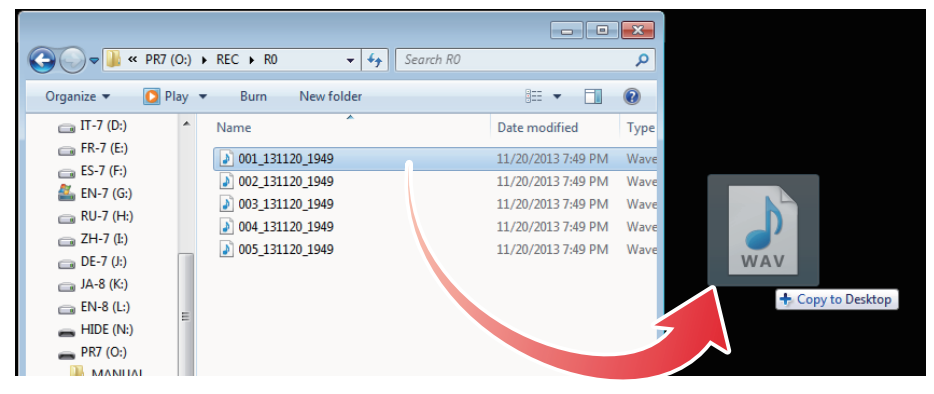

# <span id="page-33-0"></span>在 **MUSIC** 文件夹中将一个文件夹中的文件移动到另一个文 件夹

按照以下步骤在 MUSIC 文件夹内将一个文件夹中的音频文件移动到另一个文件夹。

#### **1.** 将 **PR7** 连接到电脑。

- **2.** 电脑识别出 **PR7** 后,如果您使用的是 **Mac** 电脑,请双击桌面上的磁盘图标。如果您 使用的是 **Windows** 电脑,请双击资源管理器中的 "**PR7**"。
- **3.** 打开 **MUSIC** 文件夹中的 **Mxx**(**xx** 代表编号),然后剪切您想要移动的文件。
- **4.** 将文件粘贴到另一个文件夹。

注

<span id="page-33-2"></span>也可同时打开源文件夹和目的地文件夹,然后拖放文件。任意一种方式都是标准的电 脑操作。

# <span id="page-33-1"></span>下载软件

PR7 附带许可代码,可下载用于编辑音频文件的波形编辑软件。下载并在连接了互联网 的电脑上安装该软件后,可对 PR7 上录制的音频数据进行编辑。

有关下载软件的详细信息,请访问许可代码旁边的网站,或者查看 Yamaha 专业音响网 站。

http://www.yamahaproaudio.com/pr7/

# <span id="page-34-0"></span>其它功能

从系统设定菜单可设定其他功能的参数。

# <span id="page-34-4"></span><span id="page-34-1"></span>使用系统设定菜单

通过系统设定菜单可执行以下操作:

- 设定日历→ [第](#page-6-6)7页
- 对 PR7 参数进行初始化 → [第](#page-35-0) 36 页
- 对内置存储器和 microSD 卡进行格式化 ➔ [第](#page-35-1) 36 页
- 开启或关闭 REC LED→ [第](#page-36-0)37 页
- 切换调音器的音高指示→ [第](#page-37-0)38页
- 显示固件版本信息 → [第](#page-37-1)38页

# <span id="page-34-5"></span><span id="page-34-2"></span>进入系统设定菜单

按照以下步骤进入系统设定菜单。

**1.** 关闭 **PR7** 的电源。

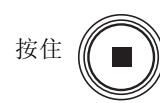

**2.** 在按住 [REC SET] 按钮的同时, 按住 [■] (停止) 按钮开启 PR7 的电源。

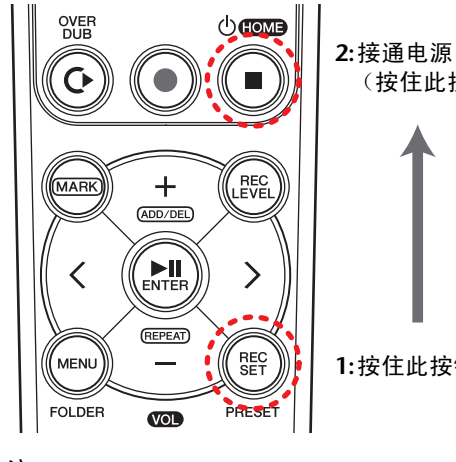

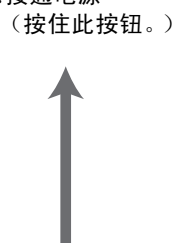

**1:**按住此按钮

注

当 PR7 启动时,释放电源按钮。 如果继续按住,电源将关闭。

PR7 上将显示系统设定画面。

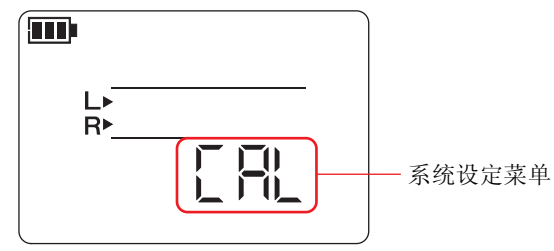

## **3.** 按 **[+]** 或 **[-]** 按钮选择系统设定菜单项目。

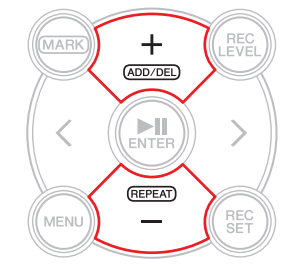

# <span id="page-34-3"></span>设定日历

**1.** 在显示系统设定画面时,使用 **[+]** 和 **[-]** 按钮从系统设定菜单项目中选择 "**CAL**", 然后按 **[▶|||**(播放) 按钮。

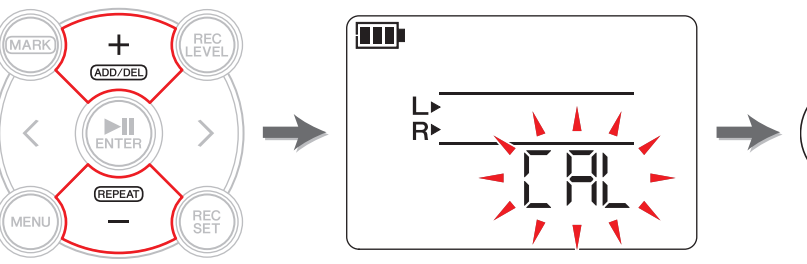

**2.** 按照[第](#page-6-6) **7** 页上的 " [设定日历](#page-6-6) " 章节中的步骤进行操作。

 $M_{\text{ENTER}}$ 

# <span id="page-35-5"></span><span id="page-35-2"></span><span id="page-35-0"></span>将所有参数初始化到出厂默认设定

如果由于技术原因您想要对 PR7 的设定进行初始化,请按照以下步骤操作。 请注意,内置存储器和 microSD 卡上存储的数据及日历设定将不会被初始化。

1. 显示系统设定画面时,按[+]或[-]按钮从系统设定菜单项目中选择"rESEt",然后按 **[ ]**(播放)按钮。

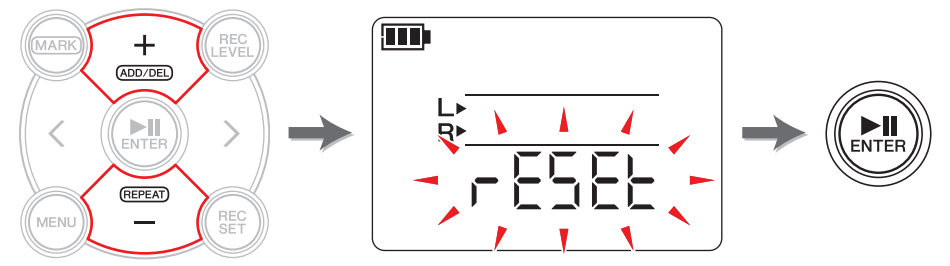

**2.** 在确认画面上, 按 [<] 或 [>] 按钮选择 "y"(是), 然后按 [▶||](播放) 按钮。

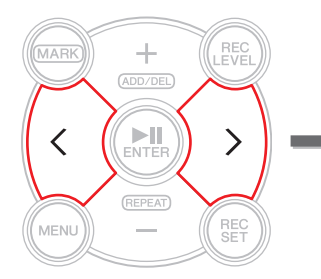

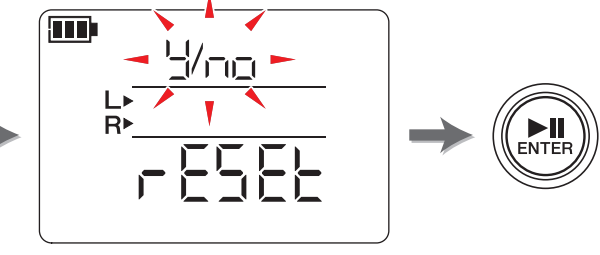

内部设定将被初始化。

如果您不想要初始化设定,请在确认画面上选择 "No"。 PR7 将返回到前一个画 面。按 [■] (停止)按钮返回 HOME 画面。

# <span id="page-35-3"></span><span id="page-35-1"></span>对内置存储器和 **microSD** 卡进行格式化 (初始化)

如果您想要初始化内置存储器或microSD卡中的内容,则必须对存储器或卡进行格式化。

<span id="page-35-6"></span>注 如果初次使用存储卡,建议您在 PR7 上对 microSD 卡进行格式化。

**1.** 显示系统设定画面时,按 **[+]**或 **[-]** 按钮从系统设定菜单项目中选择 "**ForMAt**",然 后按 **[▶||**] (播放)按钮。

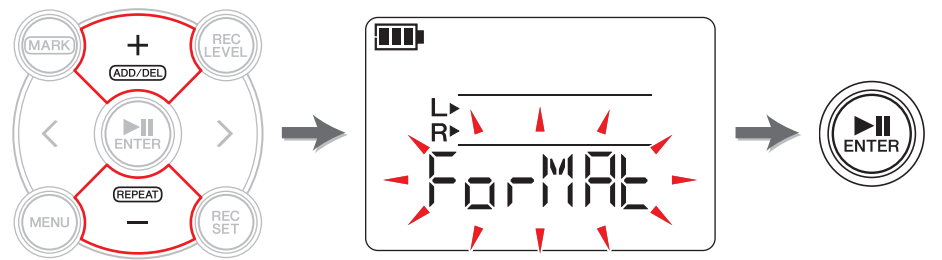

<span id="page-35-4"></span>**2.** 按**[+]或[-]按钮选择"Int"**(内存)或"S"(microSD卡),然后按**[▶||**](播放)按 钮。

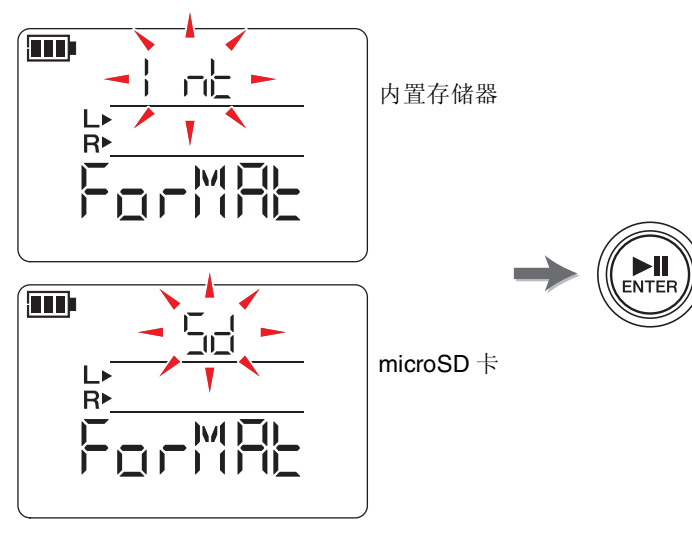

(接下页)

**3.** 在确认画面上, 按 [<] 或 [>] 按钮选择 "y"(是), 然后按 [▶||](播放) 按钮。

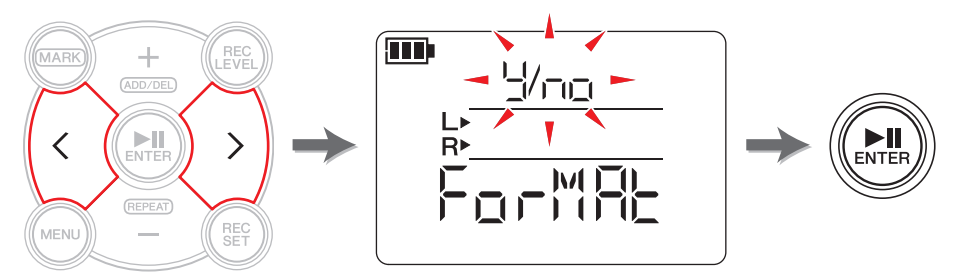

PR7 将对步骤 2 中所选的存储器进行格式化。

如果您不想对存储器进行格式化,请在确认画面上选择 "No"。PR7 将返回到前一 个画面。

按 [■] (停止) 按钮返回 HOME 画面。

# <span id="page-36-3"></span><span id="page-36-1"></span><span id="page-36-0"></span>开启或关闭 **REC LED**

可对 PR7 进行编程,使 REC LED 指示灯点亮或熄灭。如果您将 LED 指示灯设定为熄灭, 则可延长电池的使用寿命。

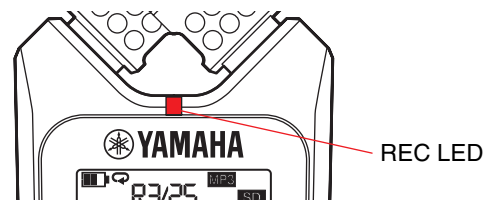

**1.** 显示系统设定画面时,按 **[+]**或**[-]**按钮从系统设定菜单项目中选择 "**LEd**",然后按 **[ ]**(播放)按钮。

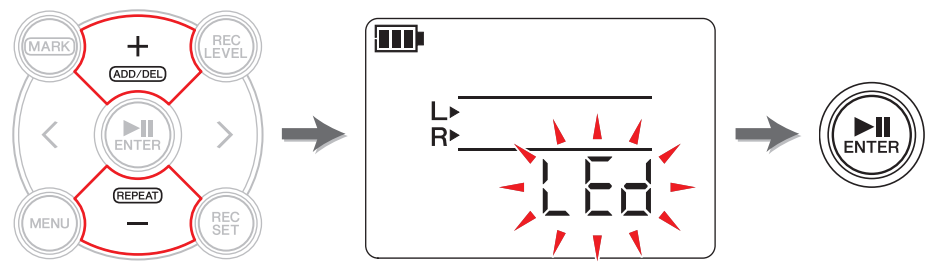

<span id="page-36-2"></span>**2.** 按 [+] 或 [-] 按钮选择 "On"或 "OFF", 然后按 [▶||] (播放) 按钮。

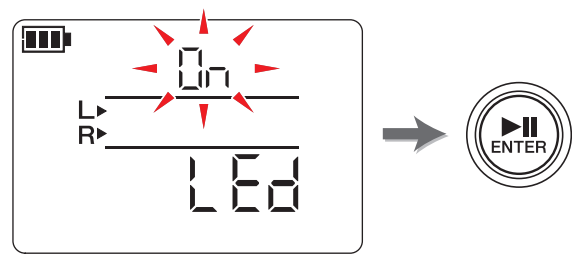

注

即使将 REC LED 设定为 OFF,在设备处理过程中 REC LED 也将闪烁。

按 [■] (停止) 按钮返回 HOME 画面。

# <span id="page-37-8"></span><span id="page-37-3"></span><span id="page-37-0"></span>切换调音器的音高指示

可选择 # 或 }作为显示在调音器画面上的音高。

**1.** 显示系统设定画面时,按**[+]**或**[-]**按钮从系统设定菜单项目中选择"**tUnEr**",然后按 **[ ]**(播放)按钮。

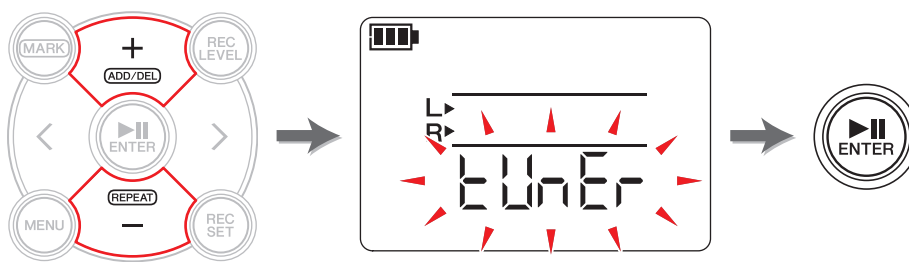

<span id="page-37-4"></span>**2.** <sup>按</sup> **[+]** <sup>或</sup> **[-]** 按钮选择 "**SHrP**"**(#)** <sup>或</sup> "**FLAt**"**(**-**)**,然后按 **[ ]**(播放)按钮。

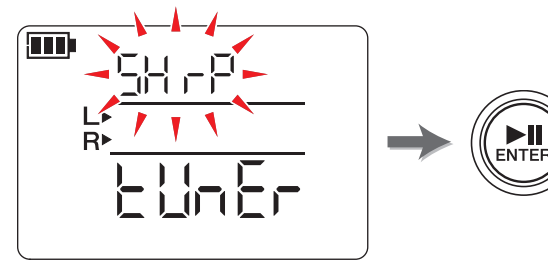

按 [■] (停止) 按钮返回 HOME 画面。

# <span id="page-37-6"></span><span id="page-37-5"></span><span id="page-37-1"></span>显示固件版本

显示系统设定画面时, 使用 [+] 或 [-] 按钮从系统设定菜单项目中选择"VEr"。

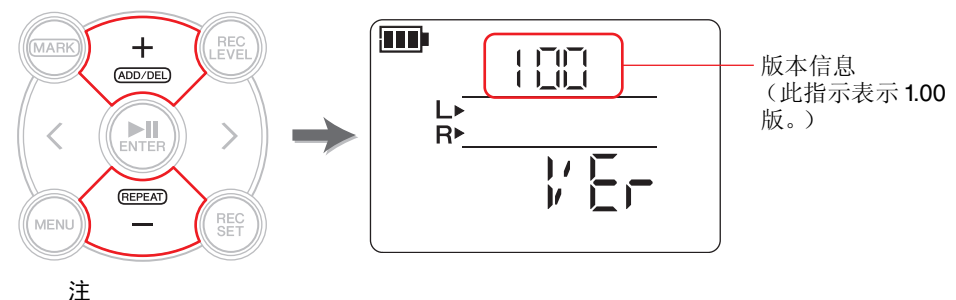

有关固件的最新信息,请访问 Yamaha 专业音响网站。 http://www.yamahaproaudio.com/pr7/

按 [■] (停止) 按钮返回 HOME 画面。

# <span id="page-37-7"></span><span id="page-37-2"></span>出错信息

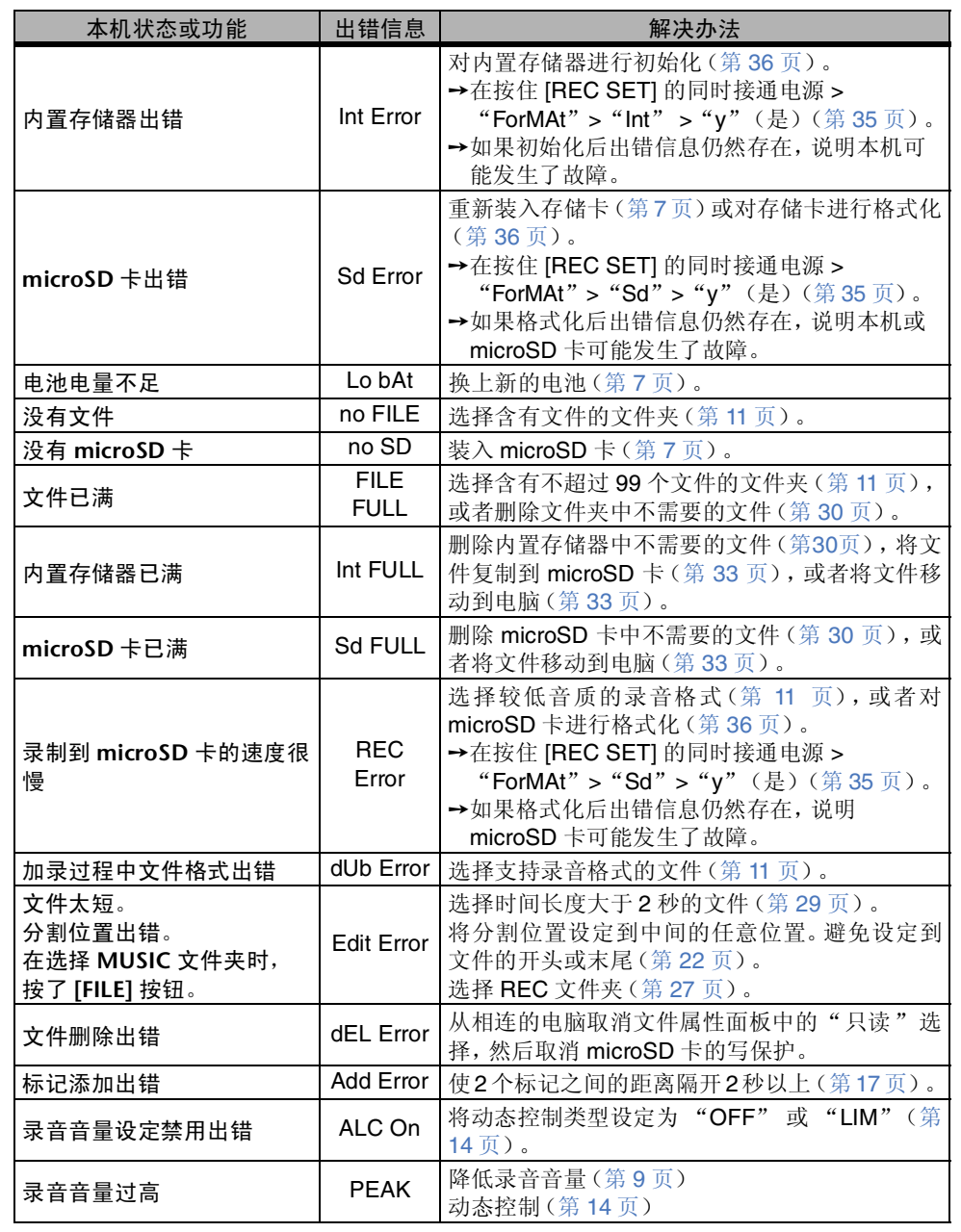

<span id="page-38-1"></span><span id="page-38-0"></span>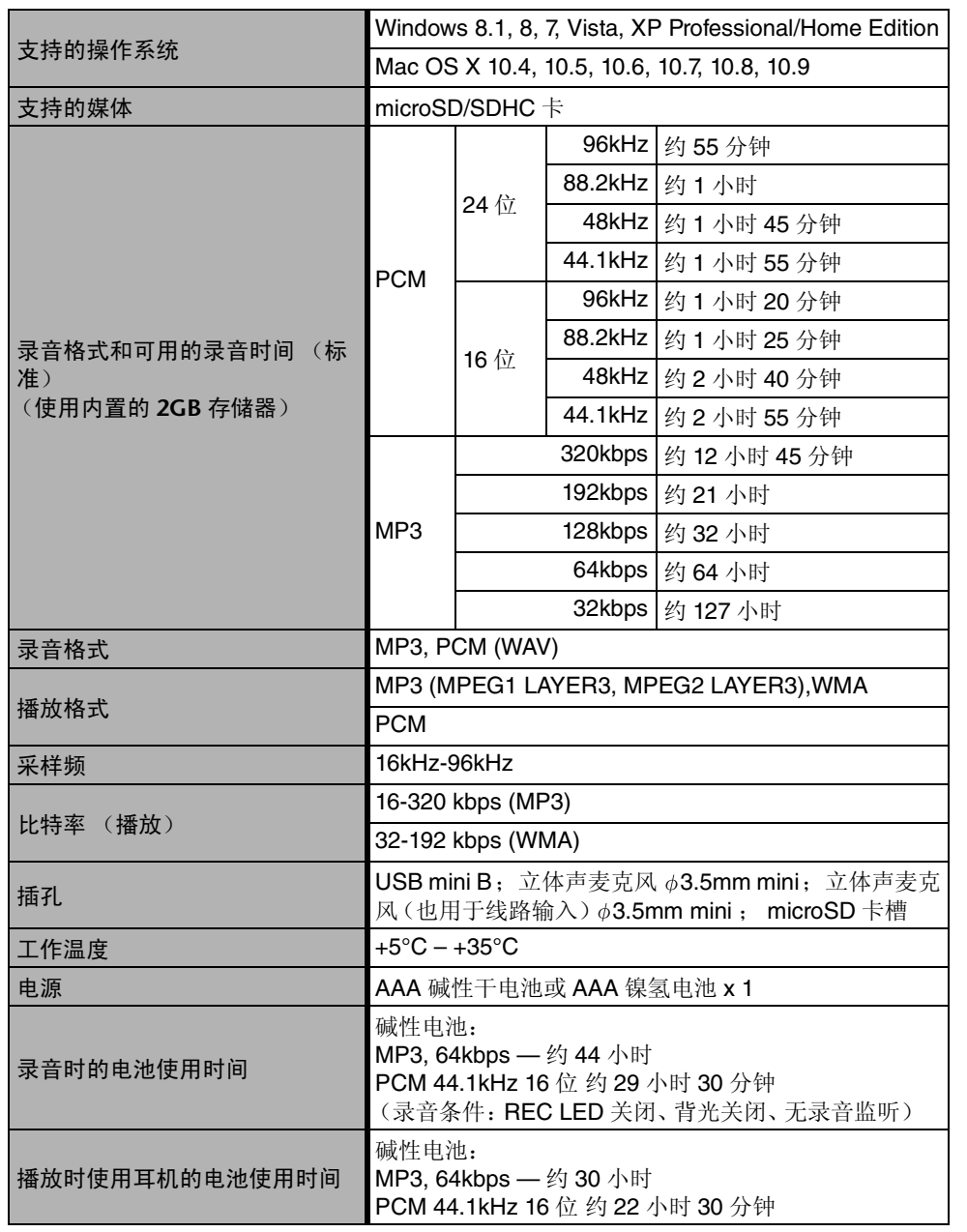

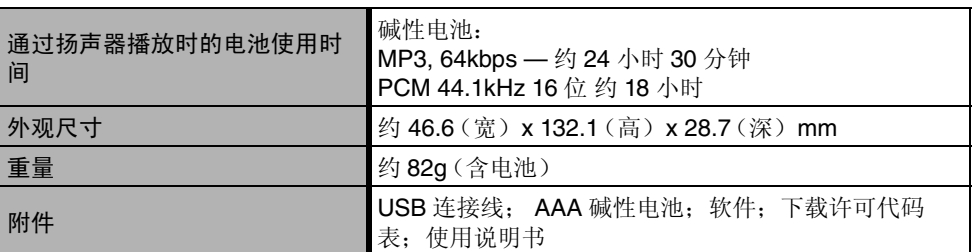

\* 本使用说明书中的规格及说明仅供参考。Yamaha 公司保留随时更改或修订产品或技术规格 的权利,若确有更改,恕不事先通知。技术规格在各个地区可能会有所不同,因此如有问题, 请与当地 Yamaha 经销商确认。

# <span id="page-39-0"></span>索引

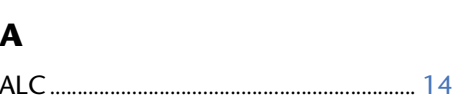

## $\mathbf{B}$

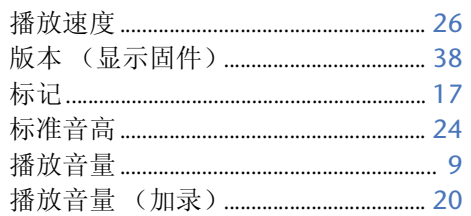

# $\mathbf C$

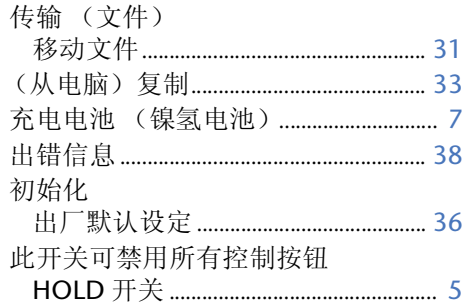

## D

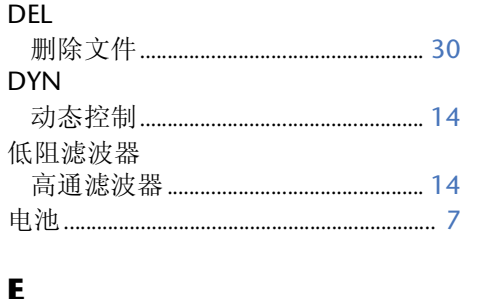

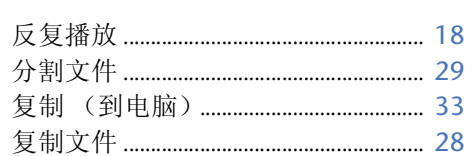

## $\mathsf{G}$

 $\mathbf F$ 

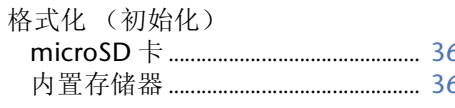

## $H$

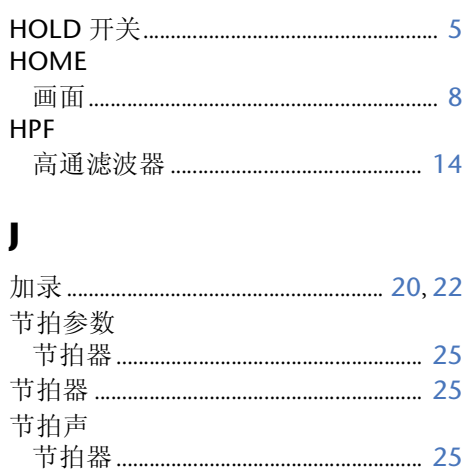

# $\mathbf{K}$

 $\mathbf{L}$ 

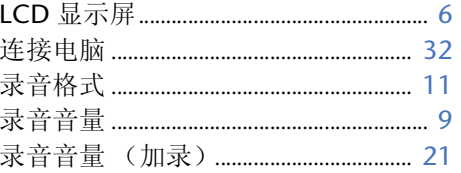

## M

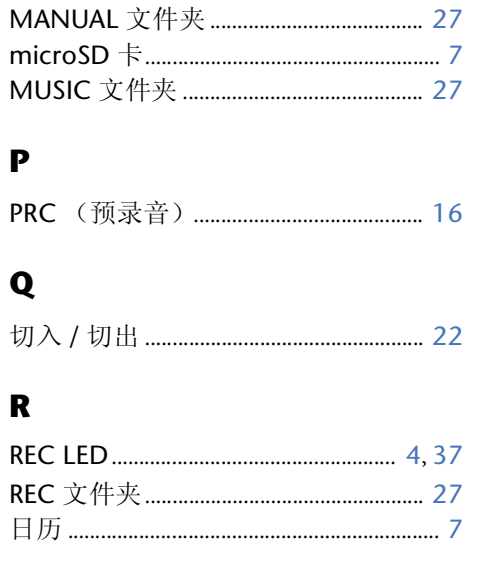

## $\mathsf{s}$

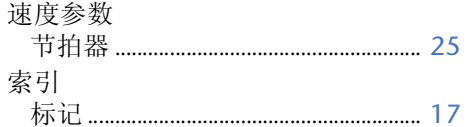

## $\mathbf T$

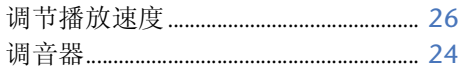

# $\mathbf U$

## W

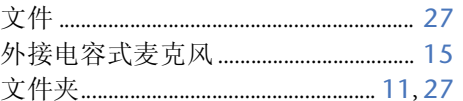

## $\boldsymbol{x}$

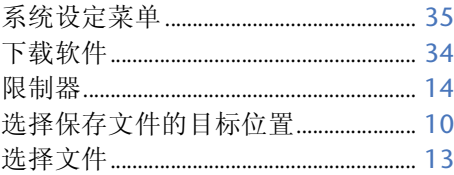

#### $\mathbf{v}$

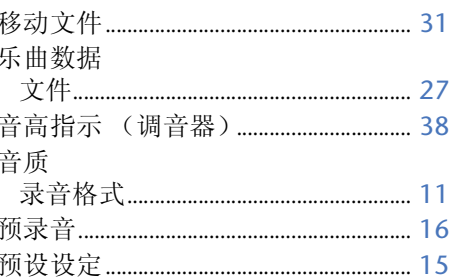

## $\mathbf{Z}$

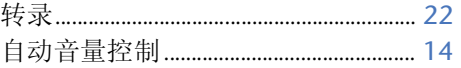

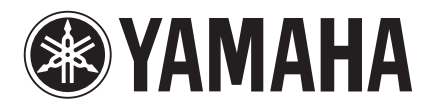

Yamaha Pro Audio global web site: **http://www.yamahaproaudio.com/**

Yamaha Manual Library **http://www.yamaha.co.jp/manual/**

> © 2013-2014 Yamaha Corporation C.S.G., Pro Audio Division

> > 04/2014 IP-B0